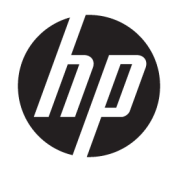

# Guida di riferimento hardware

PC aziendale HP Desktop Mini

© Copyright 2018, 2019 HP Development Company, L.P.

Windows è un marchio o un marchio registrato di Microsoft Corporation negli Stati Uniti e/o in altri paesi.

Le informazioni contenute in questo documento sono soggette a modifiche senza preavviso. Le uniche garanzie per i prodotti e i servizi HP sono stabilite nelle dichiarazioni di garanzia esplicite che accompagnano tali prodotti e servizi. Nulla di quanto contenuto nel presente documento può essere interpretato come una garanzia aggiuntiva. HP non risponde di eventuali omissioni o errori tecnici o editoriali contenuti nel presente documento.

Terza edizione: aprile 2019

Prima edizione: marzo 2018

Numero di parte del documento: L21501-063

#### **Avviso relativo al prodotto**

In questa guida vengono descritte le funzionalità comuni nella maggior parte dei modelli. Alcune funzionalità potrebbero non essere disponibili sul computer in uso.

Non tutte le funzioni sono disponibili in tutte le edizioni o versioni di Windows. I sistemi potrebbero richiedere hardware, driver, software o aggiornamenti del BIOS da acquistare separatamente e/o aggiornati per sfruttare tutte le funzionalità di Windows. Windows 10 è aggiornato automaticamente, una funzione sempre abilitata. Potrebbero essere applicate tariffe dall'ISP e, nel tempo, potrebbero essere necessari requisiti aggiuntivi per gli aggiornamenti. Per istruzioni dettagliate, visitare il sito <http://www.microsoft.com>.

Per accedere alle guide per l'utente più recenti, visitare la pagina <http://www.hp.com/support>, seguire le istruzioni per individuare il prodotto in uso. Quindi selezionare **Guide per l'utente**.

#### **Condizioni della licenza software**

Installando, duplicando, scaricando o altrimenti utilizzando qualsiasi prodotto software preinstallato su questo computer, l'utente accetta di essere vincolato ai termini del Contratto di licenza con l'utente finale HP (EULA). Se non si accettano i termini della licenza, l'unico rimedio per l'utente è restituire il prodotto inutilizzato (hardware e software) entro 14 giorni per ottenere il rimborso totale alle condizioni in vigore presso il rivenditore.

Per ogni ulteriore informazione o per richiedere un rimborso totale del prezzo di acquisto del computer, rivolgersi al rivenditore.

## **Informazioni su questa guida**

Contiene informazioni di base per l'aggiornamento del computer HP Desktop Mini Business.

- **AVVERTENZA!** Indica una situazione pericolosa che, se non evitata, **può** comportare lesioni gravi o mortali.
- **ATTENZIONE:** Indica una situazione di pericolo potenziale che, se non evitata, **può** comportare lesioni lievi o moderate.
- **IMPORTANTE:** Indica informazioni considerate importanti ma non relative a situazioni di pericolo (ad esempio, messaggi correlati a danni alle cose). Segnala all'utente che la mancata osservanza della procedura esattamente come descritta potrebbe causare la perdita di dati o danni all'hardware o al software. il messaggio contiene inoltre informazioni essenziali utili a spiegare un concetto o completare un'attività.
- **NOTA:** Contiene informazioni aggiuntive che rimarcano o integrano punti importanti del testo principale.
- **SUGGERIMENTO:** Fornisce consigli utili per il completamento di un'attività.

# **Sommario**

 $\sim$  100  $\sim$ 

 $\mathbf{A}$ 

ولأراد

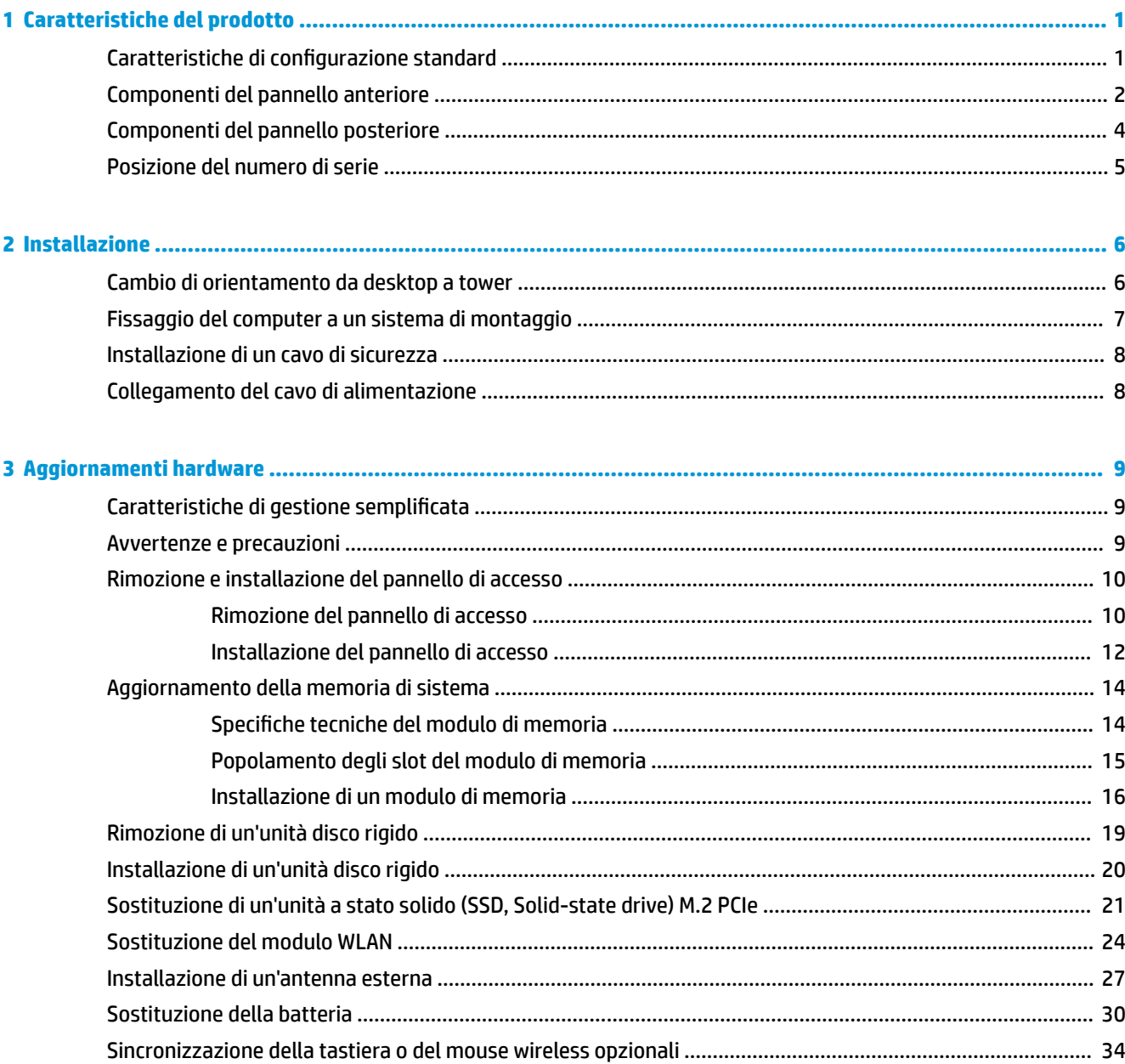

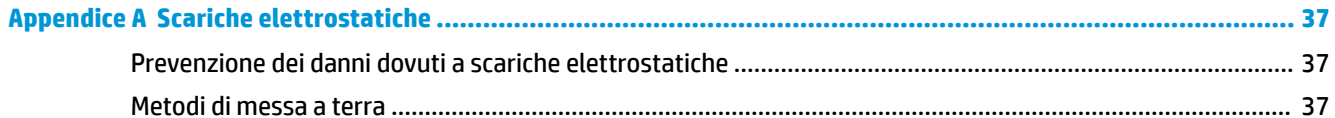

## Appendice B Linee guida di funzionamento del computer, manutenzione ordinaria e preparazione per il

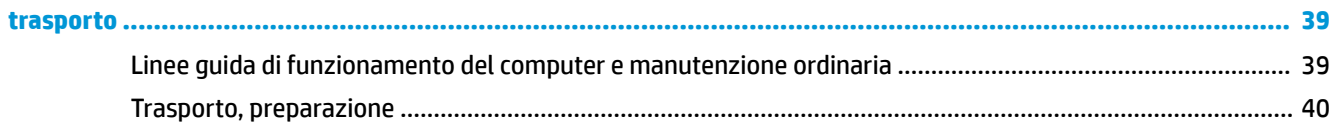

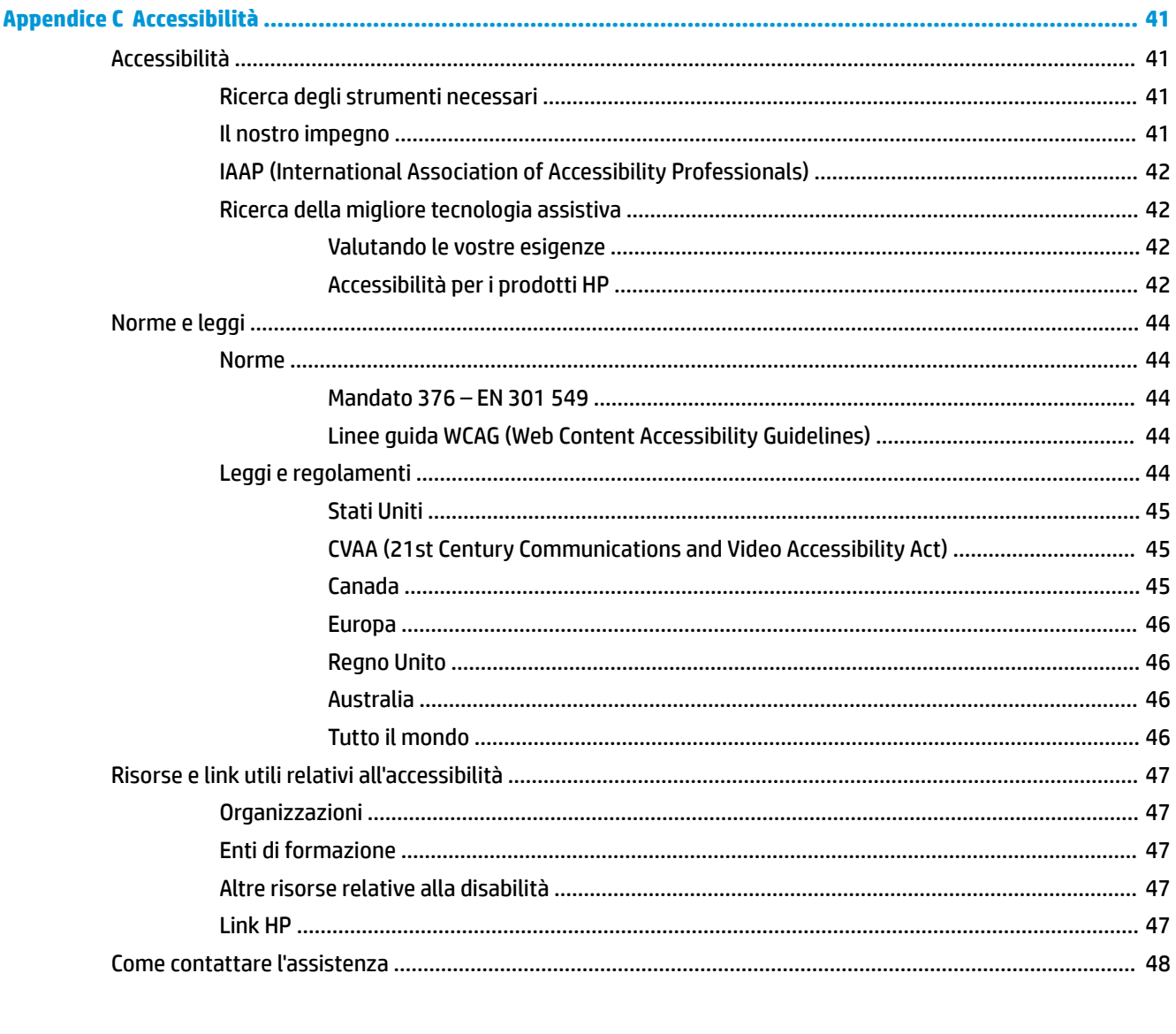

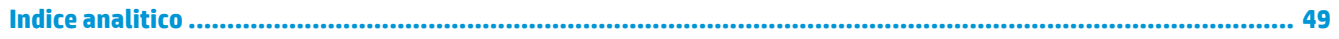

# <span id="page-6-0"></span>**1 Caratteristiche del prodotto**

# **Caratteristiche di configurazione standard**

Le caratteristiche possono variare a seconda del modello. Per un elenco completo dell'hardware e del software installati nel computer, eseguire l'utility di diagnostica (inclusa solo in alcuni modelli).

**X NOTA:** questo modello di computer può essere utilizzato in modalità tower o in modalità desktop. Il supporto per la configurazione tower viene venduto separatamente.

# <span id="page-7-0"></span>**Componenti del pannello anteriore**

**W NOTA:** fare riferimento all'illustrazione che più corrisponde al computer in uso.

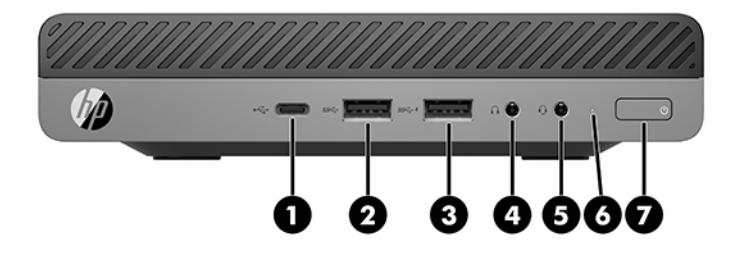

**X NOTA:** il modello di computer in uso potrebbe risultare leggermente diverso da quello raffigurato nelle illustrazioni di questa sezione.

#### **Tabella 1-1 Componenti del pannello anteriore**

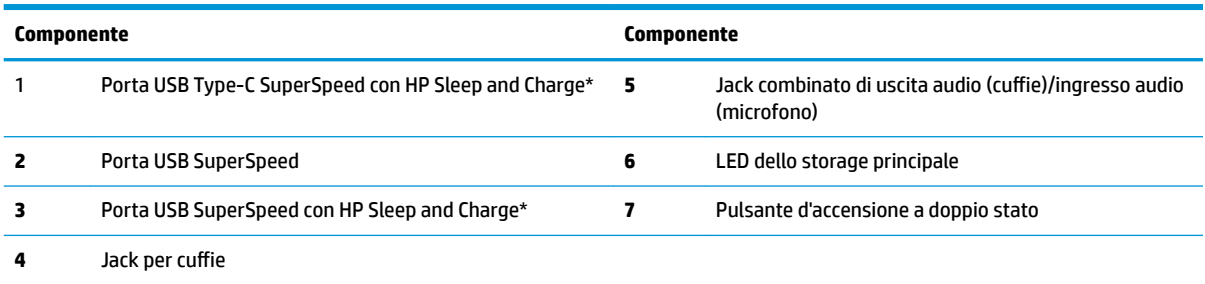

\*Consente di collegare un dispositivo USB, offre trasferimento dati ad alta velocità e, persino quando il computer è spento, carica prodotti come ad esempio un telefono cellulare, una fotocamera,un activity tracker o uno smartwatch.

**NOTA:** il LED dello storage principale è normalmente bianco quando il computer è acceso. Se lampeggia in rosso, il computer presenta un problema, che viene indicato da un codice diagnostico. Per interpretare il codice, consultare la *Guida ai servizi e alla manutenzione*.

<span id="page-8-0"></span>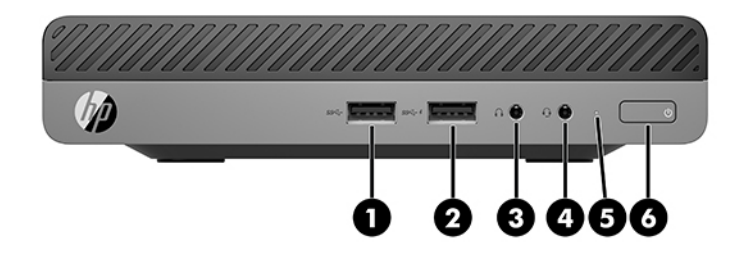

### **NOTA:** il modello di computer in uso potrebbe risultare leggermente diverso da quello raffigurato nelle illustrazioni di questa sezione.

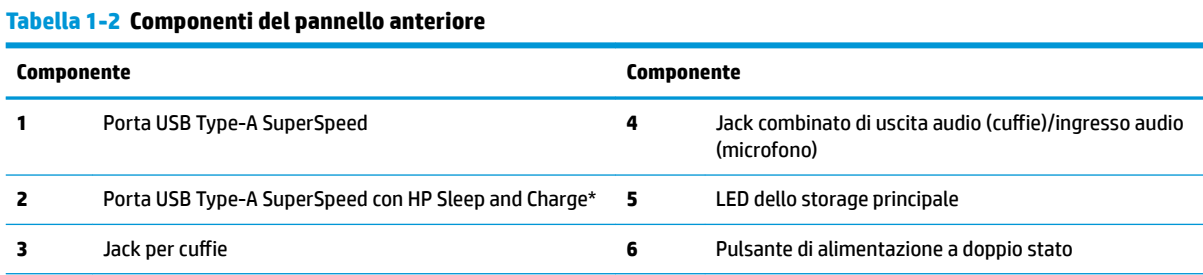

\*Quando il computer è acceso, la porta USB consente di collegare un dispositivo USB, di trasferire dati ad alta velocità e, persino quando il computer è spento, di caricare prodotti come ad esempio un telefono cellulare, una fotocamera, un GPS o uno smartwatch.

**NOTA:** il LED dello storage principale è generalmente bianco quando il computer è acceso. Se lampeggia in rosso, il computer presenta un problema, che viene indicato da un codice diagnostico. Per interpretare il codice, consultare la *Guida ai servizi e alla manutenzione*.

# <span id="page-9-0"></span>**Componenti del pannello posteriore**

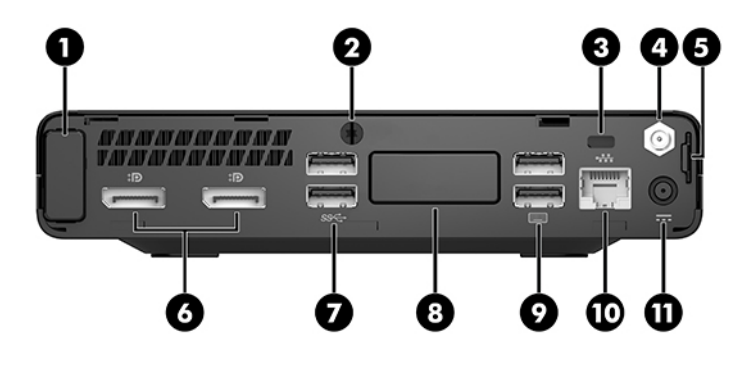

**NOTA:** il modello di computer in uso potrebbe risultare leggermente diverso da quello raffigurato nelle illustrazioni di questa sezione.

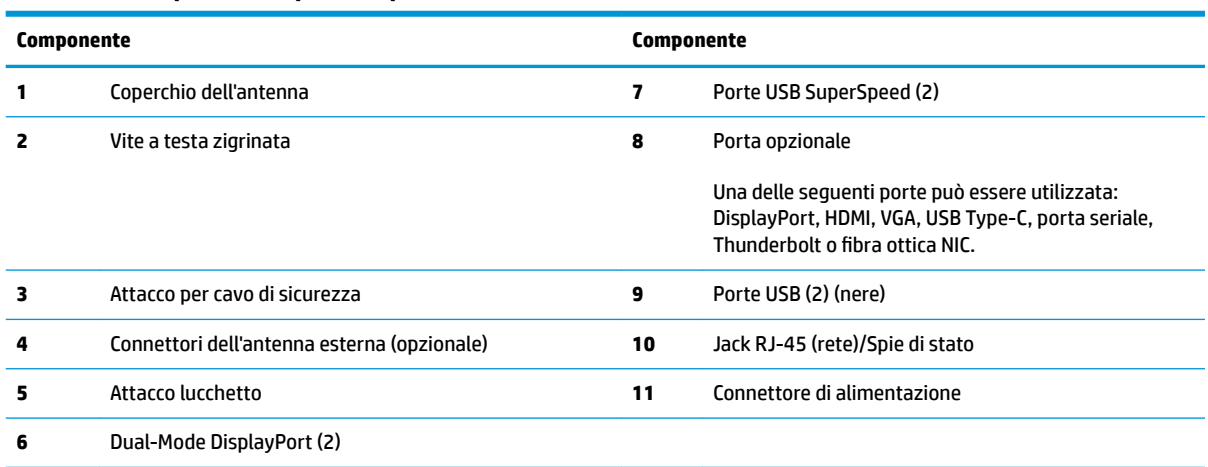

#### **Tabella 1-3 Componenti del pannello posteriore**

# <span id="page-10-0"></span>**Posizione del numero di serie**

Ogni computer è dotato di un numero di serie e di un ID prodotto univoci, situati sulla superficie esterna del computer. Tenere questi numeri a portata di mano quando si contatta il servizio clienti per assistenza.

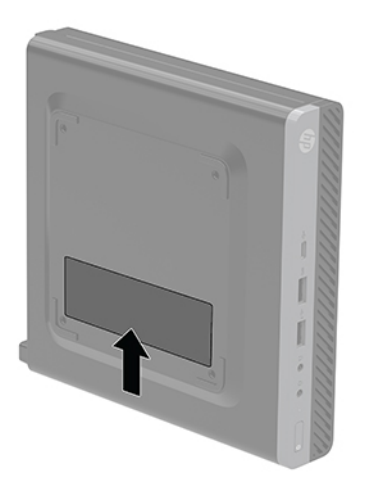

# <span id="page-11-0"></span>**2 Installazione**

# **Cambio di orientamento da desktop a tower**

**IMPORTANTE:** verificare che ci sia uno spazio libero e privo di ostruzioni di almeno 10,2 cm (4 pollici) attorno a tutti i lati del computer.

Il computer può essere utilizzato in configurazione tower con un supporto opzionale acquistabile da HP.

- **X NOTA:** per rendere stabile il computer in orientamento tower, HP consiglia di utilizzare l'apposita base per tower opzionale.
	- **1.** Rimuovere/sganciare gli eventuali dispositivi di sicurezza che impediscono l'apertura del computer.
	- **2.** Scollegare dal computer tutti i supporti rimovibili, ad esempio l'unità flash USB.
	- **3.** Spegnere il computer tramite il sistema operativo, quindi spegnere tutte le eventuali periferiche esterne.
	- **4.** Scollegare il cavo di alimentazione dalla presa CA e gli eventuali dispositivi esterni.
		- **ATTENZIONE:** indipendentemente dallo stato di accensione, quando il computer è collegato a una presa CA funzionante, la scheda di sistema è sempre alimentata. È necessario scollegare il cavo di alimentazione per evitare danni ai componenti interni del computer.
	- **5.** Orientare il computer con il lato destro rivolto verso l'alto, quindi collocarlo nel supporto opzionale.

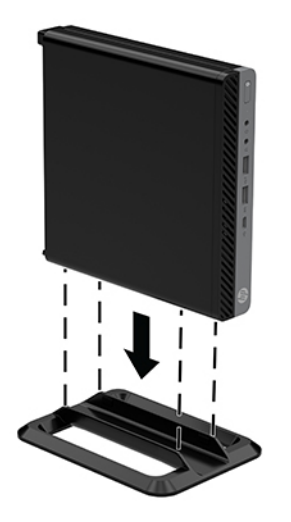

**6.** Ricollegare il cavo di alimentazione ed eventuali periferiche esterne, quindi accendere il computer.

- <span id="page-12-0"></span>**IMPORTANTE:** verificare che ci sia uno spazio libero e privo di ostruzioni di almeno 10,2 cm (4 pollici) attorno a tutti i lati del computer.
- **7.** Bloccare gli eventuali dispositivi di sicurezza sganciati durante la rimozione del pannello di accesso.

# **Fissaggio del computer a un sistema di montaggio**

È possibile fissare il computer a una parete, a un braccio snodabile o ad un altro impianto di montaggio.

- **X NOTA:** questo apparato è concepito per essere sostenuto da una staffa montata a parete certificata UL o CSA.
	- **1.** Se il computer si trova su un supporto, rimuovere il computer dal supporto e posarlo sul lato destro sopra una superficie stabile.
	- **2.** Per collegare il computer ad un braccio snodabile (venduto separatamente), inserire quattro viti attraverso i fori sulla piastra del braccio snodabile e nei fori di montaggio sul computer.
		- **ATTENZIONE:** il computer supporta i fori di montaggio da 100 mm secondo lo standard industriale VESA. Per collegare una soluzione di montaggio di terze parti al computer, utilizzare le viti fornite con la soluzione. È importante verificare che la soluzione di montaggio del produttore sia conforme agli standard VESA e sia idonea a sostenere il peso del computer. Per ottenere prestazioni ottimali. è importante utilizzare il cavo di alimentazione e gli altri cavi forniti con il computer.

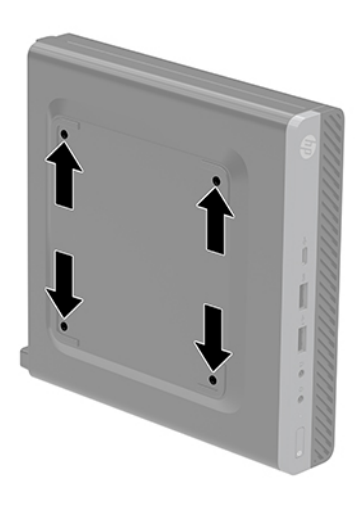

Per collegare il computer ad altri impianti di montaggio, seguire le istruzioni incluse col supporto di montaggio per accertarsi che il computer sia saldamente collegato.

# <span id="page-13-0"></span>**Installazione di un cavo di sicurezza**

Per fissare il computer, è possibile utilizzare il cavo di sicurezza e il lucchetto visualizzati di seguito.

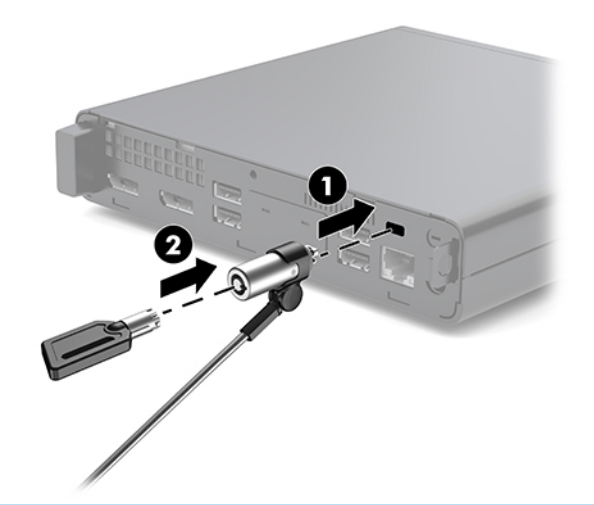

**X NOTA:** il cavo di sicurezza è concepito come deterrente, ma non può impedire l'uso improprio o il furto del computer.

# **Collegamento del cavo di alimentazione**

Quando si collega l'adattatore CA, è importante attenersi alla procedura riportata di seguito per assicurarsi che il cavo di alimentazione non si scolleghi dal computer.

- **1.** Collegare il cavo di alimentazione all'adattatore CA (1).
- **2.** Inserire il cavo di alimentazione in una presa CA (2).
- **3.** Collegare il cavo dell'adattatore CA al connettore di alimentazione sul retro del computer (3).

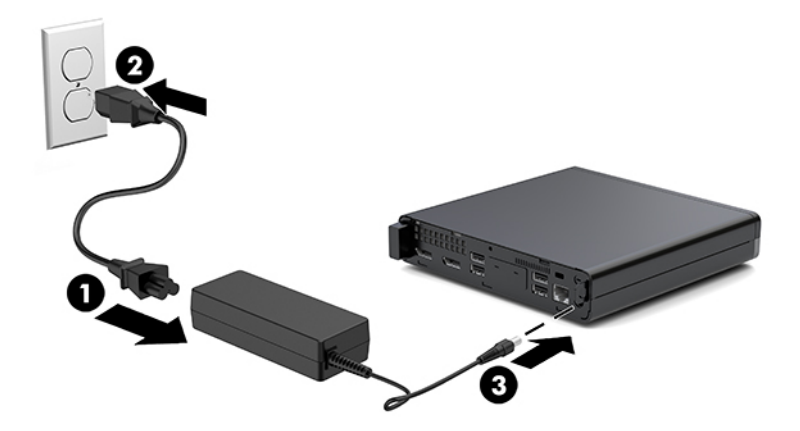

# <span id="page-14-0"></span>**3 Aggiornamenti hardware**

# **Caratteristiche di gestione semplificata**

Il computer è dotato di caratteristiche che ne rendono più facile l'aggiornamento e la manutenzione. Per la maggior parte delle procedure di installazione descritte in questo capitolo non è necessaria alcuna attrezzatura.

# **Avvertenze e precauzioni**

Prima di eseguire gli aggiornamenti, assicurarsi di leggere attentamente tutte le istruzioni, le precauzioni e gli avvertimenti riportati in questa guida.

**AVVERTENZA!** Per ridurre il rischio di lesioni fisiche dovute a scosse elettriche, superfici surriscaldate o incendi:

Scollegare il cavo di alimentazione dalla presa CA e lasciare raffreddare i componenti interni del sistema prima di toccarli.

Non collegare telecomunicatori o connettori telefonici alle prese del controller dell'interfaccia di rete (NIC).

Non escludere la spina di messa a terra del cavo di alimentazione, in quanto svolge un'importante funzione di sicurezza.

Collegare il cavo di alimentazione a una presa CA (provvista del terminale di messa a terra) facilmente accessibile in ogni momento.

Per ridurre il rischio di lesioni gravi, leggere la *Guida alla sicurezza e al comfort*. Descrive come organizzare l'ambiente di lavoro, la postura corretta e fornisce importanti informazioni sulla sicurezza meccanica ed elettrica. La guida si trova sul Web alla pagina <http://www.hp.com/ergo>.

**AVVERTENZA!** Contiene componenti sotto tensione e mobili.

Scollegare l'apparecchiatura dalla presa di corrente prima di rimuovere l'involucro.

Ripristinare e fissare l'involucro prima di collegare di nuovo l'apparecchiatura alla presa di corrente.

**ATTENZIONE:** l'elettricità statica può danneggiare i componenti elettrici del computer o delle parti opzionali. Prima di iniziare queste procedure, assicurarsi di scaricare l'elettricità statica toccando brevemente un oggetto metallico dotato di messa a terra. Per ulteriori informazioni, consultare [Scariche elettrostatiche](#page-42-0) [a pagina 37.](#page-42-0)

quando il computer è collegato a una sorgente di alimentazione CA, la scheda di sistema è sempre alimentata. È necessario scollegare il cavo di alimentazione dalla fonte di alimentazione prima di aprire il computer al fine di impedire danni ai componenti interni.

<span id="page-15-0"></span>**NOTA:** il modello di computer in uso potrebbe risultare leggermente diverso da quello raffigurato nelle illustrazioni in questo capitolo.

# **Rimozione e installazione del pannello di accesso**

### **Rimozione del pannello di accesso**

**X NOTA:** il modello di computer in uso potrebbe risultare leggermente diverso da quello raffigurato nelle illustrazioni di questa sezione.

Per accedere ai componenti interni, è necessario rimuovere il pannello di accesso.

**AVVERTENZA!** Per ridurre il rischio di ustioni dovute al contatto con superfici surriscaldate, lasciare raffreddare i componenti interni del sistema prima di toccarli.

- **1.** Rimuovere/sganciare gli eventuali dispositivi di sicurezza che impediscono l'apertura del computer.
- **2.** Scollegare dal computer tutti i supporti rimovibili, ad esempio l'unità flash USB.
- **3.** Spegnere il computer tramite il sistema operativo, quindi spegnere tutte le eventuali periferiche esterne.
- **4.** Scollegare il cavo di alimentazione dalla presa CA e gli eventuali dispositivi esterni.
- **ATTENZIONE:** indipendentemente dallo stato di accensione, quando il computer è collegato a una presa CA funzionante, la scheda di sistema è sempre alimentata. È necessario scollegare il cavo di alimentazione per evitare danni ai componenti interni del computer.
- **5.** Rimuovere il computer dall'eventuale supporto. Quindi posizionare il computer con il lato destro rivolto verso l'alto su una superficie stabile.
- **6.** Allentare la vite a testa zigrinata (1) sul pannello posteriore come mostrato nell'immagine seguente.
	- **W** NOTA: se necessario, è possibile utilizzare un cacciavite Torx T-15 per allentare la vite a testa zigrinata.
- **7.** Far scorrere il pannello in avanti e sollevarlo dal computer (2).

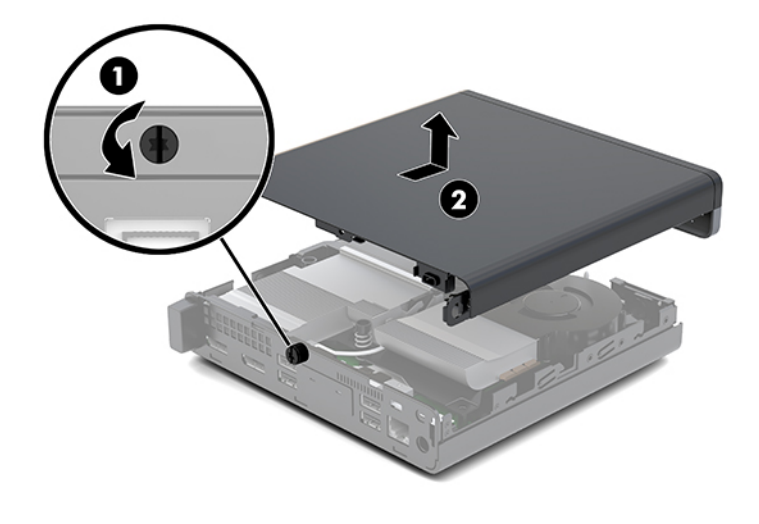

A **AVVERTENZA!** Per ridurre il rischio di ustioni dovute al contatto con superfici surriscaldate, lasciare raffreddare i componenti interni del sistema prima di toccarli.

- **8.** Se il computer in uso è molto simile a quello riportato nell'illustrazione seguente, questo è dotato di una GPU (Graphics Processing Unit, Unità di elaborazione grafica) discreta che dovrà anch'essa essere rimossa.
	- **a.** Scollegare il cavo della ventola (1) dalla scheda di sistema.
	- **b.** Rimuovere le tre viti (2) che fissano l'unità GPU discreta alla scheda di sistema.

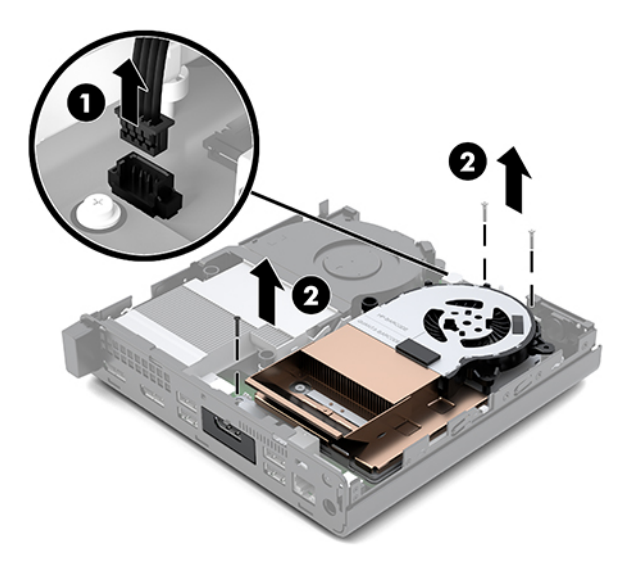

**c.** Sollevare la GPU discreta afferrandola per la linguetta sul lato della ventola e tirare la GPU discreta verso l'alto per estrarla dal telaio.

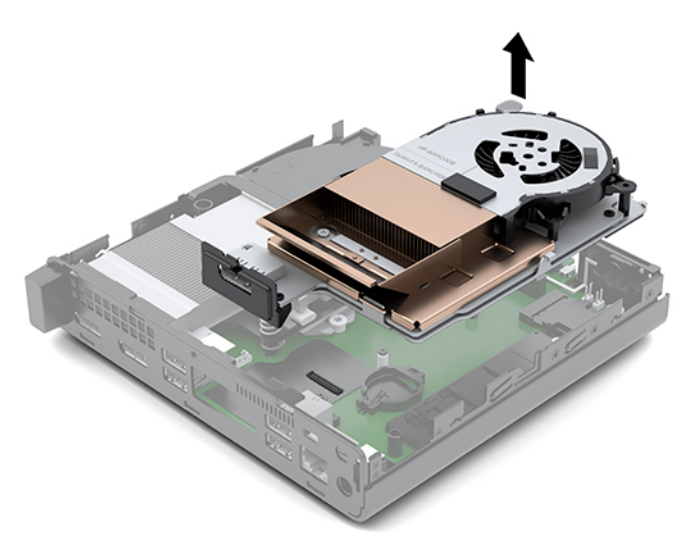

## <span id="page-17-0"></span>**Installazione del pannello di accesso**

- **WE NOTA:** il modello di computer in uso potrebbe risultare leggermente diverso da quello raffigurato nelle illustrazioni di questa sezione.
	- **1.** Se il computer in uso è molto simile a quello riportato nell'illustrazione seguente, sostituire la GPU discreta.
		- **a.** Alloggiare la GPU discreta nel telaio e fissarla alla scheda di sistema con tre viti: due viti sul lato della ventola della GPU discreta e una vite nell'angolo interno dell'estremità opposta della GPU discreta (1).
		- **b.** Inserire il cavo della ventola nel connettore (2) sulla scheda di sistema.

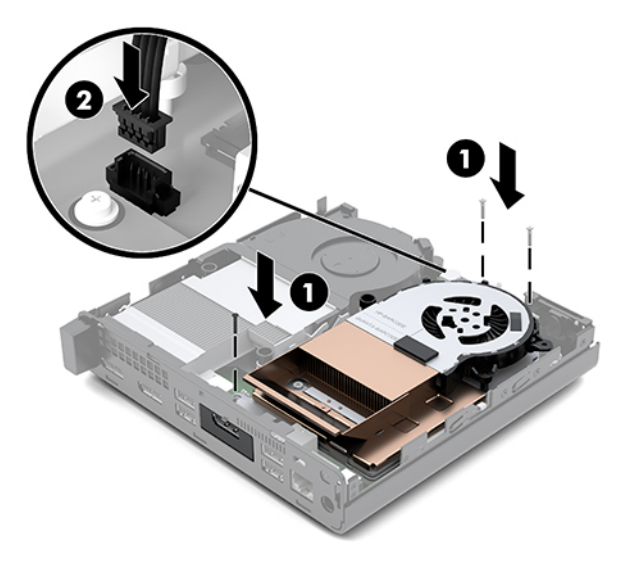

**c.** Posizionare il pannello di accesso sul computer e farlo scorrere indietro (1).

**d.** Quando il pannello di accesso scorre in posizione, serrare la vite a testa zigrinata (2) per fissare il pannello di accesso in posizione, come mostrato nella seguente immagine.

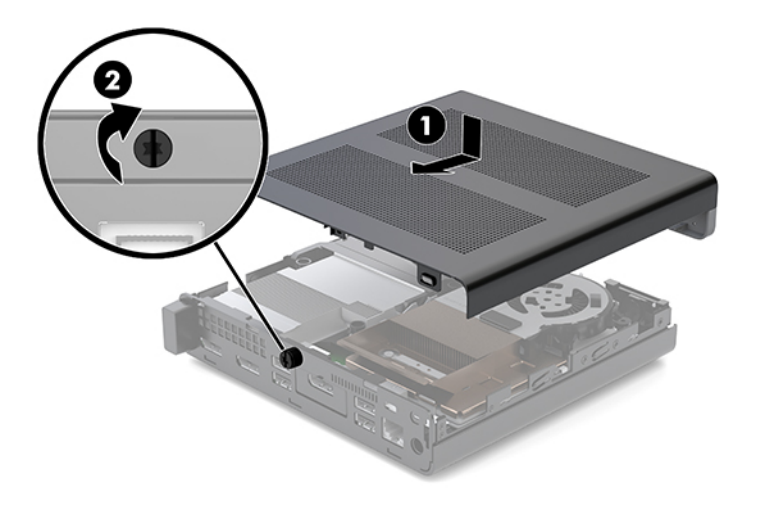

- **WE NOTA:** il modello di computer in uso potrebbe risultare leggermente diverso da quello raffigurato nelle illustrazioni di questa sezione.
- **2.** Posizionare il pannello sul computer e farlo scorrere indietro (1).
- **3.** Quando il pannello di accesso raggiungerà in posizione, stringere la vite a testa zigrinata (2) per fissare il pannello di accesso in posizione, come mostrato nella seguente immagine.

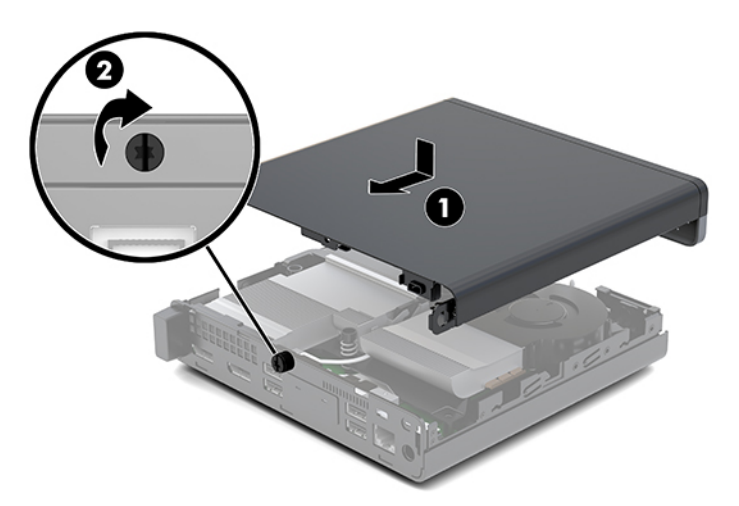

# <span id="page-19-0"></span>**Aggiornamento della memoria di sistema**

Il computer è dotato di un modulo di memoria SODIMM. Per ottenere il massimo supporto di memoria è possibile popolare la scheda di sistema con un massimo di 32 GB di memoria.

### **Specifiche tecniche del modulo di memoria**

Per un corretto funzionamento del sistema, il modulo di memoria deve rispettare le seguenti specifiche tecniche:

#### **Tabella 3-1 Moduli di memoria e relative specifiche tecniche**

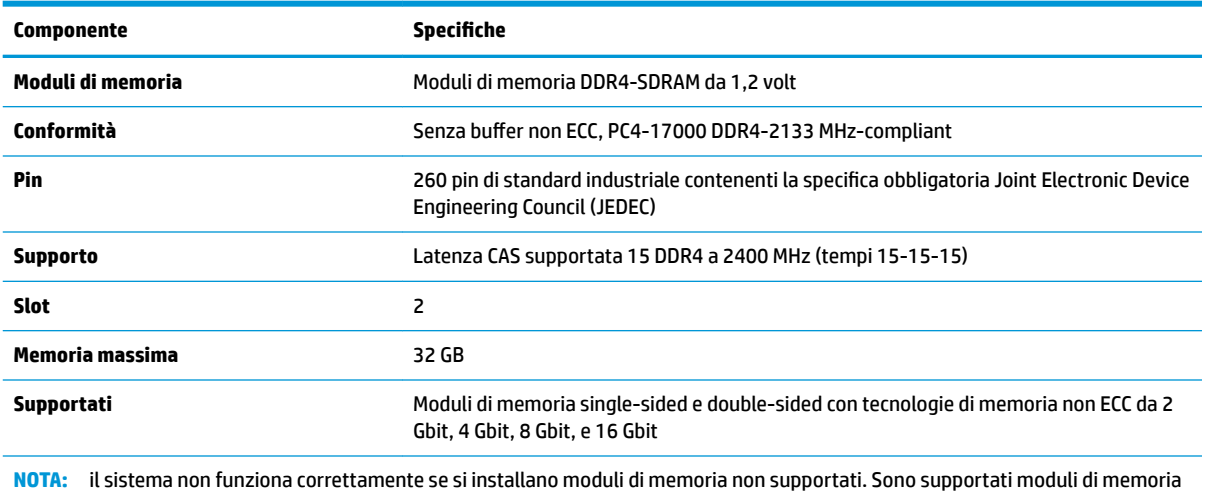

costruiti con dispositivi DDR ×8 e ×16; i moduli di memoria costruiti con dispositivi SDRAM ×4 non sono supportati.

HP offre l'upgrade di memoria su questi computer e consiglia l'acquisto al dettaglio per evitare problemi di compatibilità con memorie di terze parti non supportate.

## <span id="page-20-0"></span>**Popolamento degli slot del modulo di memoria**

Sulla scheda di sistema sono disponibili due slot del modulo di memoria, uno per canale. Gli zoccoli sono denominati DIMM1 e DIMM3. Lo slot DIMM1 funziona nel canale di memoria B. Lo slot DIMM3 funziona nel canale di memoria A.

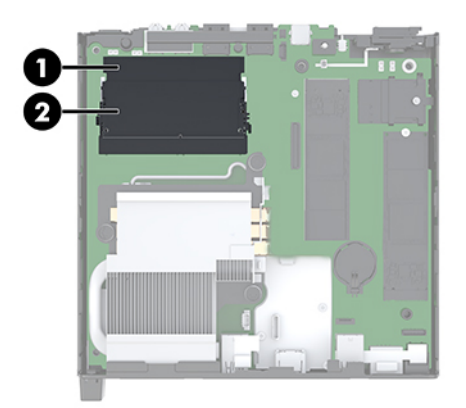

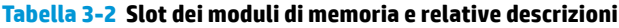

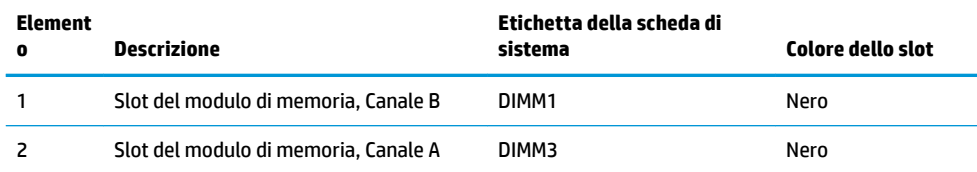

Il sistema funziona automaticamente in modalità a singolo canale, doppio canale o flex, a seconda di quanti moduli di memoria sono installati.

- Il sistema funzionerà in modalità a singolo canale se gli slot del modulo di memoria sono popolati in un solo canale.
- Il sistema funzionerà in modalità a doppio canale con prestazioni superiori se la capacità di memoria del modulo nel Canale A è uguale alla capacità di memoria del modulo nel Canale B.
- Il sistema funzionerà in modalità flex se la capacità di memoria del modulo nel Canale A non è pari alla capacità di memoria del modulo nel Canale B. In modalità flex, il canale popolato con la quantità di memoria inferiore descrive la quantità di memoria totale assegnata alla modalità a doppio canale, mentre la parte rimanente viene assegnata alla modalità a singolo canale. Se un canale avrà maggiore memoria rispetto all'altro, la quantità maggiore deve essere assegnata al canale A.
- In qualsiasi modalità, la velocità operativa massima è determinata dal modulo di memoria più lento del sistema.

## <span id="page-21-0"></span>**Installazione di un modulo di memoria**

**ATTENZIONE:** prima di aggiungere o rimuovere moduli di memoria, è necessario scollegare il cavo di alimentazione e attendere circa 30 secondi per scaricare l'eventuale tensione residua. Indipendentemente dallo stato di accensione, quando il computer è collegato a una presa CA funzionante, i moduli di memoria sono sempre alimentati. L'aggiunta o la rimozione dei moduli di memoria quando il sistema è alimentato può causare danni irreparabili ai moduli di memoria o alla scheda di sistema.

Gli slot del modulo di memoria presentano dei contatti di metallo placcati in oro. Quando si esegue l'aggiornamento della memoria, è importante utilizzare i moduli di memoria con i contatti in metallo placcati in oro per impedire la corrosione e/o l'ossidazione risultante dal contatto di metalli non compatibili tra loro.

L'elettricità statica può danneggiare i componenti elettronici del computer o le schede opzionali. Prima di iniziare queste procedure, assicurarsi di scaricare l'elettricità statica toccando brevemente un oggetto metallico dotato di messa a terra. Per ulteriori informazioni, vedere [Scariche elettrostatiche a pagina 37](#page-42-0).

Non toccare nessuno dei contatti quando si maneggia un modulo di memoria, per evitare di danneggiarlo.

- **1.** Rimuovere/sganciare gli eventuali dispositivi di sicurezza che impediscono l'apertura del computer.
- **2.** Scollegare dal computer tutti i supporti rimovibili, ad esempio l'unità flash USB.
- **3.** Spegnere il computer tramite il sistema operativo, quindi spegnere tutte le periferiche esterne.
- **4.** Scollegare il cavo di alimentazione dalla presa CA e gli eventuali dispositivi esterni.
- **5.** Rimuovere il pannello di accesso.

Per istruzioni, vedere la sezione [Rimozione del pannello di accesso a pagina 10](#page-15-0).

- AV**ERTENZA!** Per ridurre il rischio di ustioni dovute al contatto con superfici surriscaldate, lasciare raffreddare i componenti interni del sistema prima di toccarli.
- **6.** Inclinare la ventola utilizzando la linguetta anteriore e lasciarla in posizione su.
- **X NOTA:** non è necessario rimuovere completamente la ventola per rimuovere o installare un modulo di memoria.

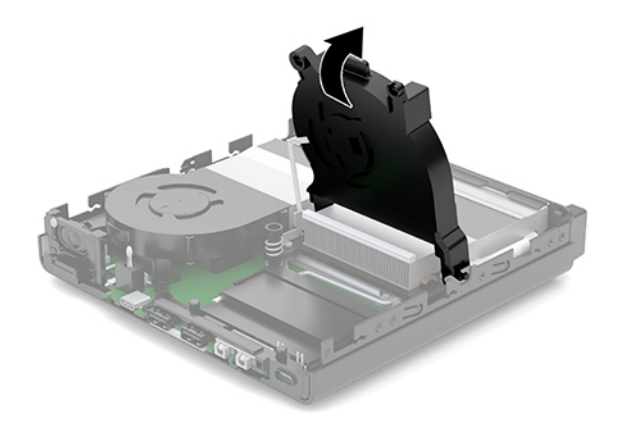

**7.** Individuare i moduli di memoria sulla scheda di sistema.

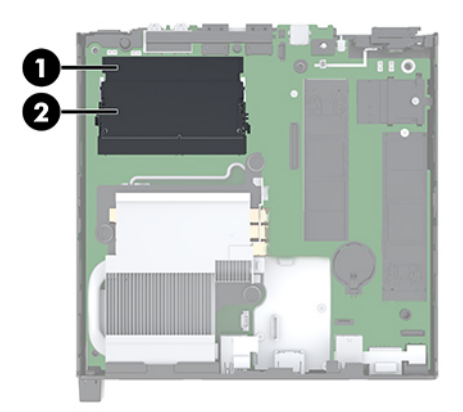

**8.** Per rimuovere un modulo di memoria, spingere verso l'esterno le due levette su ciascun lato del modulo di memoria (1), quindi estrarre il modulo (2) dallo slot.

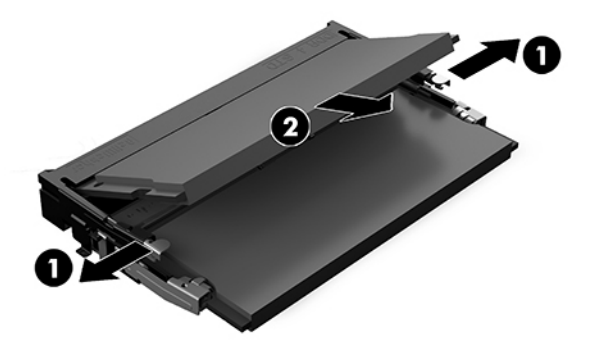

**9.** Far scorrere il nuovo modulo di memoria nello slot con un'angolazione di circa 30° (1), quindi premerlo nello slot (2) in modo che le levette lo blocchino in posizione.

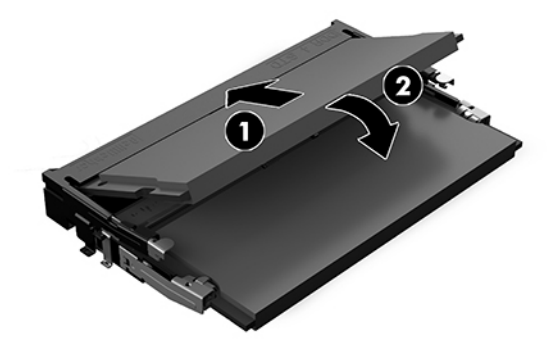

**NOTA:** un modulo di memoria può essere installato in un solo verso. Far combaciare la tacca sul modulo con la linguetta sullo slot del modulo di memoria.

- **10.** Inclinare la ventola verso il basso e quindi premere la ventola verso il basso fino a quando la it scattare in posizione.
	- A **ATTENZIONE:** evitare di tirare il cavo della ventola.

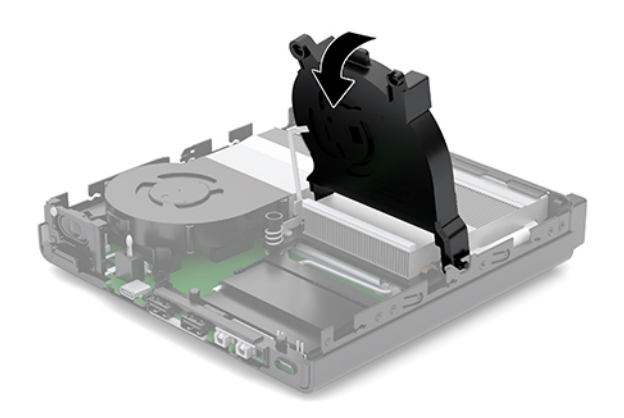

**11.** Installare il pannello di accesso.

Per istruzioni, vedere la sezione [Installazione del pannello di accesso a pagina 12.](#page-17-0)

- **12.** Riposizionare il computer sull'eventuale supporto.
- **13.** Ricollegare i dispositivi esterni e il cavo di alimentazione, quindi accendere il computer. Il computer riconosce automaticamente la memoria aggiuntiva.
- **14.** Bloccare gli eventuali dispositivi di sicurezza sganciati durante la rimozione del pannello di accesso.

# <span id="page-24-0"></span>**Rimozione di un'unità disco rigido**

**X NOTA:** verificare di aver effettuato un backup dei dati presenti sulla vecchia unità disco rigido prima di smontarla, in modo da poterli trasferire su quella nuova.

- **1.** Rimuovere/sganciare gli eventuali dispositivi di sicurezza che impediscono l'apertura del computer.
- **2.** Scollegare dal computer tutti i supporti rimovibili, ad esempio l'unità flash USB.
- **3.** Spegnere il computer tramite il sistema operativo, quindi spegnere tutte le eventuali periferiche esterne.
- **4.** Scollegare il cavo di alimentazione dalla presa CA e gli eventuali dispositivi esterni.

**ATTENZIONE:** indipendentemente dallo stato di accensione, quando il computer è collegato a una presa CA funzionante, la scheda di sistema è sempre alimentata. È necessario scollegare il cavo di alimentazione per evitare danni ai componenti interni del computer.

**5.** Rimuovere il pannello di accesso.

Per istruzioni, vedere la sezione [Rimozione del pannello di accesso a pagina 10](#page-15-0).

- **AVVERTENZA!** Per ridurre il rischio di ustioni dovute al contatto con superfici surriscaldate, lasciare raffreddare i componenti interni del sistema prima di toccarli.
- **6.** Per rimuovere l'unità disco rigido, ruotare la levetta dell'unità disco rigido verso l'alto e (1) per sganciare l'unità disco rigido dall'alloggiamento.
- **7.** Far scorrere l'unità verso la parte posteriore del telaio fino a quando non si ferma, quindi sollevarla verso l'alto ed estrarla dalla gabbia (2).
	- **MOTA:** il cavo di alimentazione dalla scheda di sistema si trova nell'alloggiamento dell'unità e scollegata quando viene rimossa l'unità disco rigido.

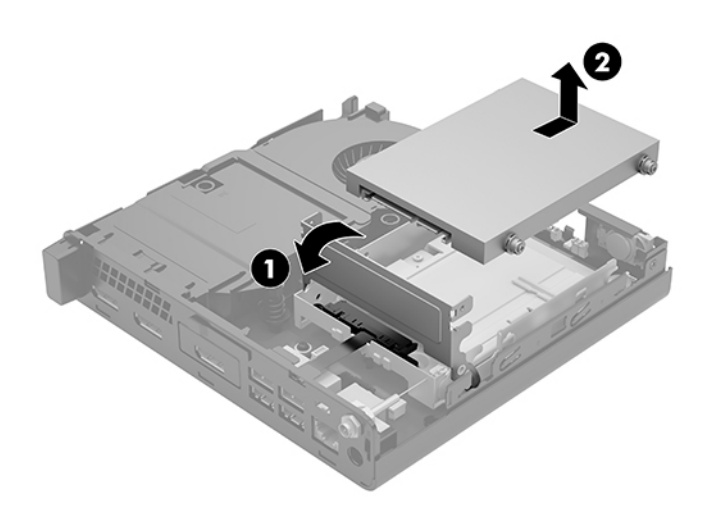

# <span id="page-25-0"></span>**Installazione di un'unità disco rigido**

- **NOTA:** verificare di aver effettuato un backup dei dati presenti sulla vecchia unità disco rigido prima di smontarla, in modo da poterli trasferire su quella nuova.
	- **1.** Se si sta installando una nuova unità disco rigido, trasferire le viti guida di montaggio isolanti di colore argento e blu, dalla vecchia unità alla nuova.

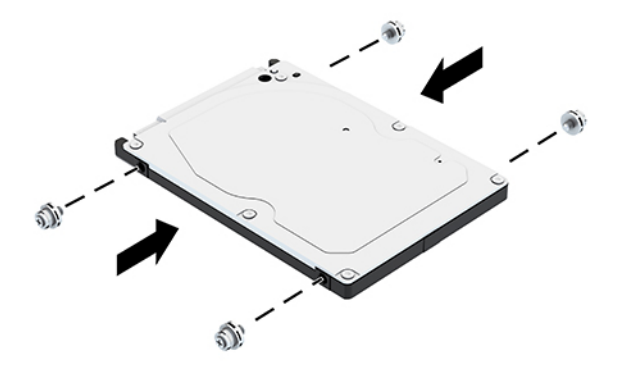

- **2.** Allineare le viti guida dell'unità disco rigido con gli slot sulla gabbia dell'unità, spingere l'unità disco rigido nella gabbia, quindi farla scorrere in avanti fino a bloccarla in posizione (1).
- **3.** Tirare la linguetta dell'unità disco rigido verso sinistra (2) per scollegare l'unità disco rigido.

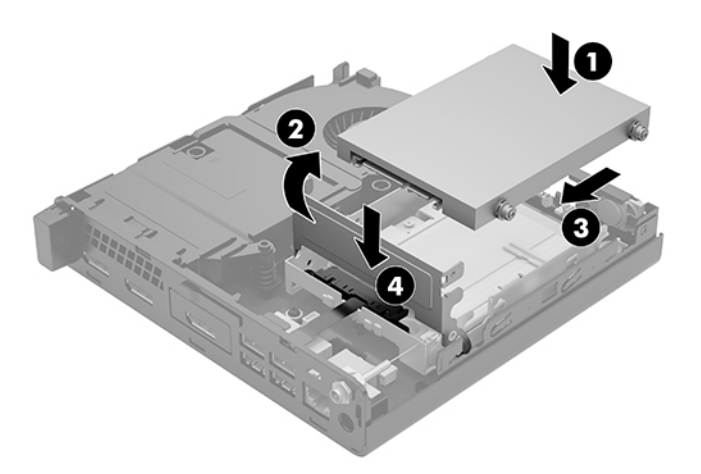

**4.** Installare il pannello di accesso.

Per istruzioni, vedere la sezione [Installazione del pannello di accesso a pagina 12.](#page-17-0)

**5.** Riposizionare il computer sull'eventuale supporto.

- <span id="page-26-0"></span>**6.** Ricollegare i dispositivi esterni e il cavo di alimentazione, quindi accendere il computer.
- **7.** Bloccare gli eventuali dispositivi di sicurezza sganciati durante la rimozione del pannello di accesso.

# **Sostituzione di un'unità a stato solido (SSD, Solid-state drive) M. 2 PCIe**

- **1.** Rimuovere/sganciare gli eventuali dispositivi di sicurezza che impediscono l'apertura del computer.
- **2.** Scollegare dal computer tutti i supporti rimovibili, ad esempio l'unità flash USB.
- **3.** Spegnere il computer tramite il sistema operativo, quindi spegnere tutte le eventuali periferiche esterne.
- **4.** Scollegare il cavo di alimentazione dalla presa CA e gli eventuali dispositivi esterni.
- **ATTENZIONE:** indipendentemente dallo stato di accensione, quando il computer è collegato a una presa CA funzionante, la scheda di sistema è sempre alimentata. È necessario scollegare il cavo di alimentazione per evitare danni ai componenti interni del computer.
- **5.** Rimuovere il pannello di accesso.

Per istruzioni, vedere la sezione [Rimozione del pannello di accesso a pagina 10](#page-15-0).

- **AVVERTENZA!** Per ridurre il rischio di ustioni dovute al contatto con superfici surriscaldate, lasciare raffreddare i componenti interni del sistema prima di toccarli.
- **6.** Se il computer in uso è molto simile a quello riportato nell'illustrazione seguente, rimuovere il gruppo ventola.
	- **a.** Scollegare la presa del gruppo ventola (1) dalla scheda di sistema.
	- **b.** Allentare le tre viti prigioniere che fissano il gruppo ventola (2).
	- **c.** Estrarre il gruppo ventola dal telaio (3).

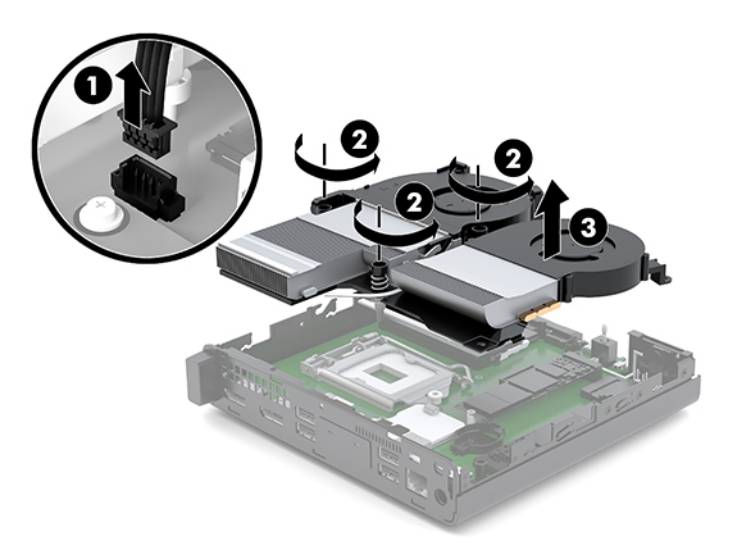

**7.** Individuare le unità a stato solido sulla scheda di sistema.

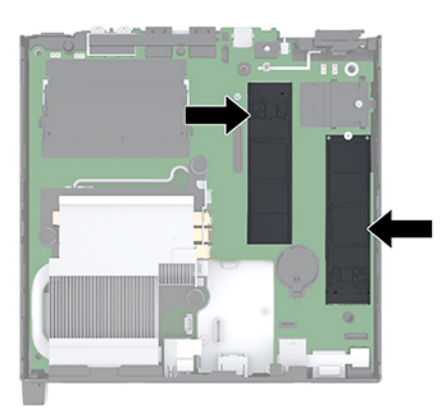

- **8.** Rimuovere la vite di fissaggio dell'unità a stato solido alla scheda di sistema (1).
- **9.** Afferrare l'unità SSD dai due lati e estrarla delicatamente dallo zoccolo (2).
- **10.** Rimuovere il vano della vite dell'unità a stato solido (3) per l'utilizzo dell'unità a stato solido sostitutiva.

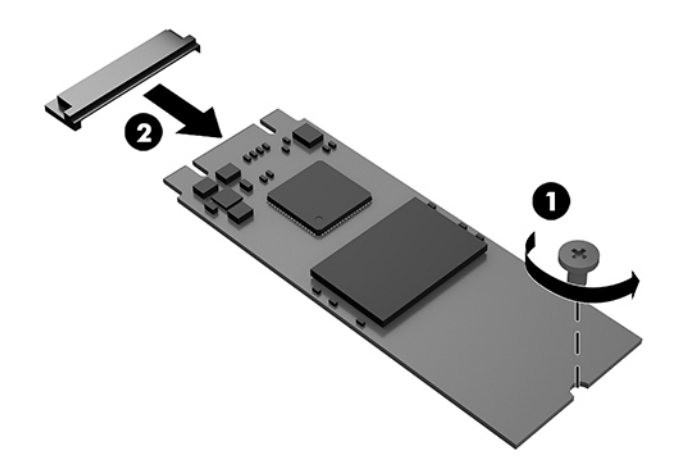

- **11.** Inserire il supporto vite niche sull'estremità della nuova unità a stato solido (1).
- **12.** Inserire la nuova unità a stato solido nello zoccolo della scheda di sistema e premere i connettori dell'unità a stato solido (2) saldamente nello zoccolo.
	- **W NOTA:** l'unità disco ottico può essere installata in un solo modo.

<span id="page-28-0"></span>**13.** Spingere l'unità SSD sulla scheda di sistema e utilizzare la vite inclusa (3) per fissarla in posizione.

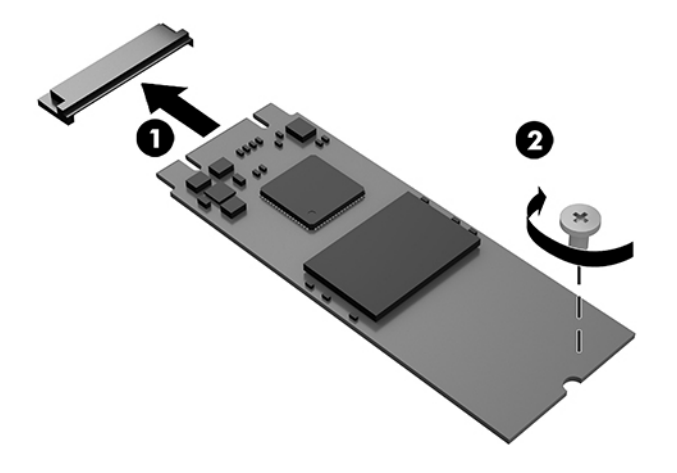

- **14.** Se il computer in uso è molto simile a quello riportato nell'illustrazione seguente, sostituire il gruppo ventola.
	- **a.** Posizionare il gruppo ventola (1).
	- **b.** Serrare le tre viti prigioniere per fissare il gruppo ventola al telaio (2).
	- **c.** Collegare la presa del gruppo ventola alla scheda di sistema (3).

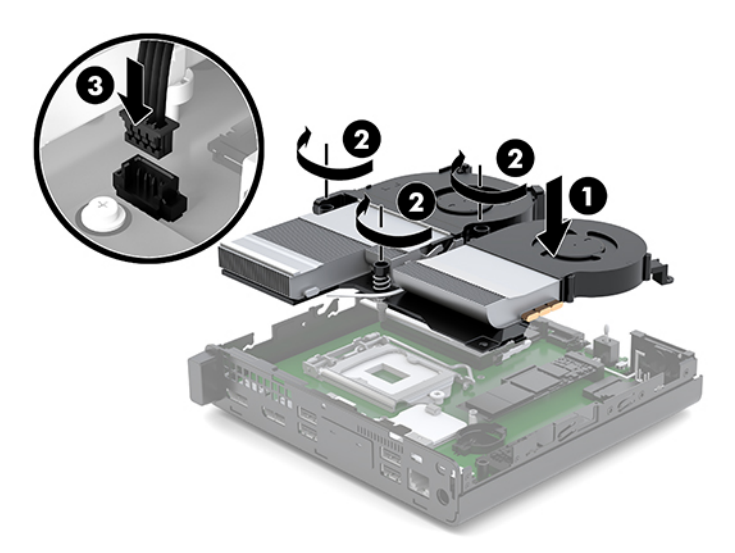

**15.** Installare il pannello di accesso.

Per istruzioni, vedere la sezione [Installazione del pannello di accesso a pagina 12.](#page-17-0)

- **16.** Riposizionare il computer sull'eventuale supporto.
- **17.** Ricollegare i dispositivi esterni e il cavo di alimentazione, quindi accendere il computer.
- **18.** Bloccare gli eventuali dispositivi di sicurezza sganciati durante la rimozione del pannello di accesso.

# <span id="page-29-0"></span>**Sostituzione del modulo WLAN**

- **1.** Rimuovere/sganciare gli eventuali dispositivi di sicurezza che impediscono l'apertura del computer.
- **2.** Scollegare dal computer tutti i supporti rimovibili, ad esempio l'unità flash USB.
- **3.** Spegnere il computer tramite il sistema operativo, quindi spegnere tutte le eventuali periferiche esterne.
- **4.** Scollegare il cavo di alimentazione dalla presa CA e gli eventuali dispositivi esterni.

**ATTENZIONE:** indipendentemente dallo stato di accensione, quando il computer è collegato a una presa CA funzionante, la scheda di sistema è sempre alimentata. È necessario scollegare il cavo di alimentazione per evitare danni ai componenti interni del computer.

**5.** Rimuovere il pannello di accesso.

Per istruzioni, vedere la sezione [Rimozione del pannello di accesso a pagina 10](#page-15-0).

**AVVERTENZA!** Per ridurre il rischio di ustioni dovute al contatto con superfici surriscaldate, lasciare raffreddare i componenti interni del sistema prima di toccarli.

- **6.** Se il computer in uso è molto simile a quello riportato nell'illustrazione seguente, rimuovere il gruppo ventola.
	- **a.** Scollegare la presa del gruppo ventola (1) dalla scheda di sistema.
	- **b.** Allentare le tre viti prigioniere che fissano il gruppo ventola (2).
	- **c.** Estrarre il gruppo ventola dal telaio (3).

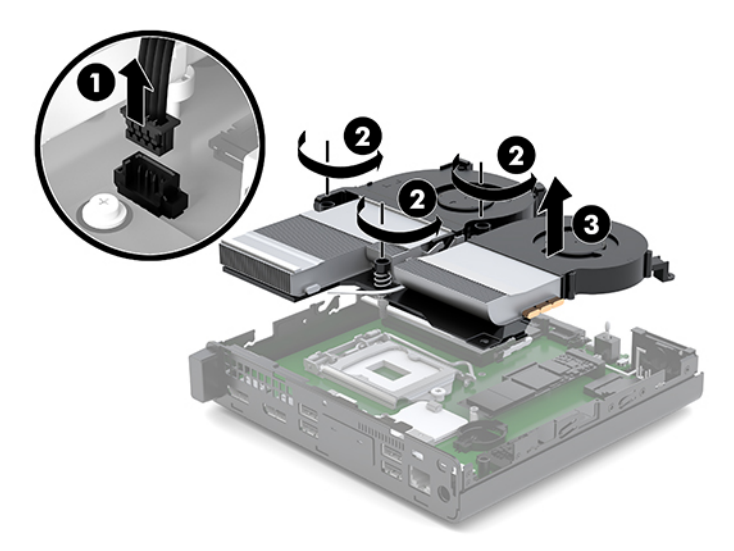

**7.** Individuare il modulo WLAN sulla scheda di sistema.

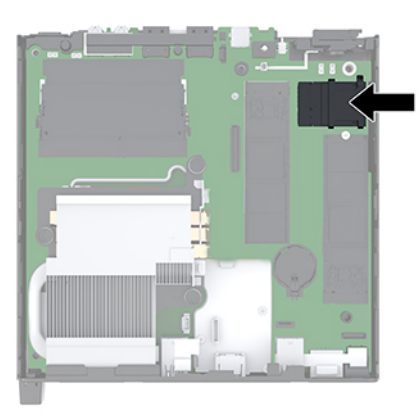

- **8.** Scollegare entrambi i cavi dell'antenna (1) dal modulo WLAN.
- **W** NOTA: potrebbe essere necessario utilizzare uno strumento di piccole dimensioni, ad esempio delle pinzette o delle pinze con becchi ad ago, per scollegare e collegare i cavi dell'antenna.
- **9.** Rimuovere la vite (2) che fissa il modulo WLAN alla scheda di sistema.
- **10.** Afferrare il modulo WLAN (3) dai due lati ed estrarlo dallo zoccolo.

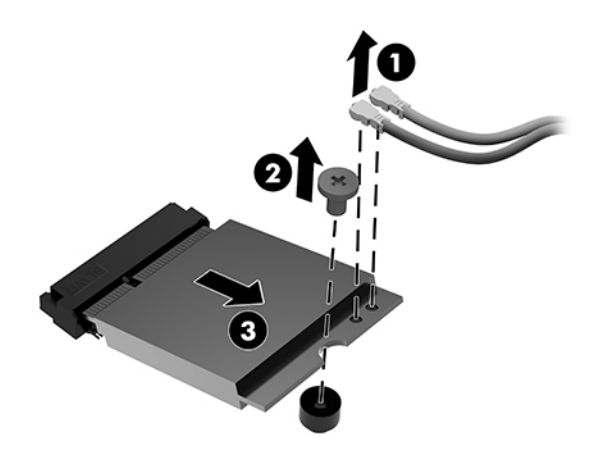

- **11.** Inserire il nuovo modulo WLAN nello zoccolo sulla scheda di sistema. Premere i connettori del modulo WLAN saldamente nello zoccolo (1).
	- **W NOTA:** il modulo WLAN può essere installato in un solo verso.
- **12.** Spingere il modulo WLAN sulla scheda di sistema e utilizzare la vite inclusa per fissare il modulo (2).

<span id="page-31-0"></span>**13.** Far corrispondere l'etichetta su ogni cavo dell'antenna con il relativo connettore sul modulo WLAN e collegare le antenne (3) ai connettori.

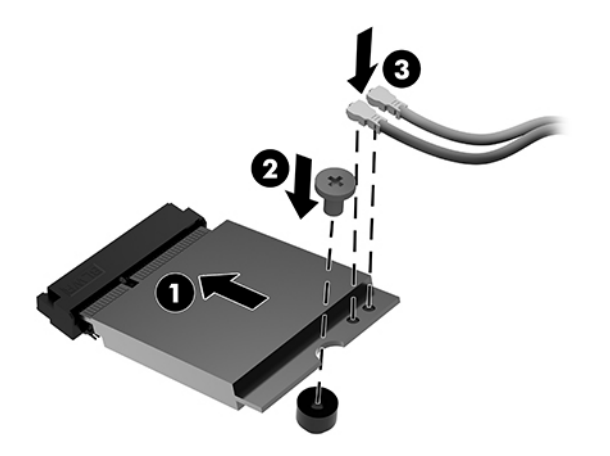

- **14.** Se il computer in uso è molto simile a quello riportato nell'illustrazione seguente, sostituire il gruppo ventola.
	- **a.** Posizionare il gruppo ventola (1).
	- **b.** Serrare le tre viti prigioniere per fissare il gruppo ventola al telaio (2).
	- **c.** Collegare la presa del gruppo ventola alla scheda di sistema (3).

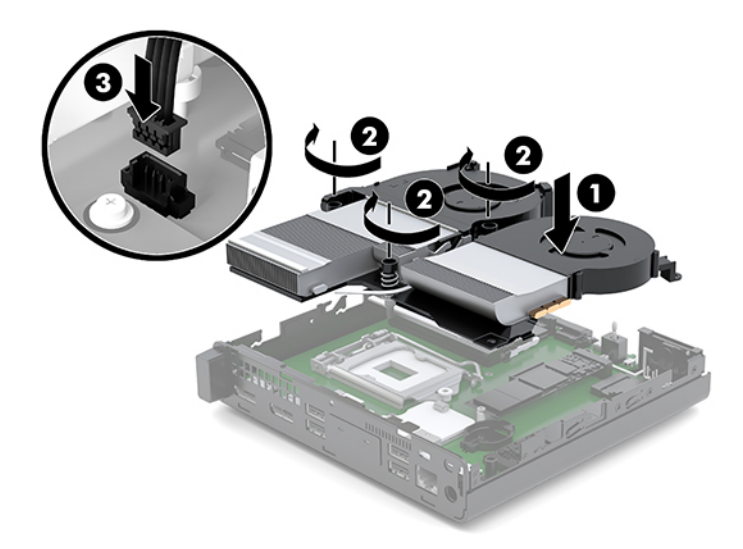

**15.** Installare il pannello di accesso.

Per istruzioni, vedere la sezione [Installazione del pannello di accesso a pagina 12.](#page-17-0)

- **16.** Riposizionare il computer sull'eventuale supporto.
- **17.** Ricollegare i dispositivi esterni e il cavo di alimentazione, quindi accendere il computer.
- **18.** Bloccare gli eventuali dispositivi di sicurezza sganciati durante la rimozione del pannello di accesso.

# <span id="page-32-0"></span>**Installazione di un'antenna esterna**

Le antenne WLAN interne sono standard. Se il computer deve essere installato in un telaio metallico o all'interno di altri involucri, si potrebbe desiderare o potrebbe essere necessario utilizzare un'antenna WLAN esterna.

- **1.** Rimuovere/sganciare gli eventuali dispositivi di sicurezza che impediscono l'apertura del computer.
- **2.** Scollegare dal computer tutti i supporti rimovibili, ad esempio l'unità flash USB.
- **3.** Spegnere il computer tramite il sistema operativo, quindi spegnere tutte le eventuali periferiche esterne.
- **4.** Scollegare il cavo di alimentazione dalla presa CA e gli eventuali dispositivi esterni.
- **ATTENZIONE:** indipendentemente dallo stato di accensione, quando il computer è collegato a una presa CA funzionante, la scheda di sistema è sempre alimentata. È necessario scollegare il cavo di alimentazione per evitare danni ai componenti interni del computer.
- **5.** Rimuovere il pannello di accesso.

Per istruzioni, vedere la sezione [Rimozione del pannello di accesso a pagina 10](#page-15-0).

- **AVVERTENZA!** Per ridurre il rischio di ustioni dovute al contatto con superfici surriscaldate, lasciare raffreddare i componenti interni del sistema prima di toccarli.
- **6.** Se il computer in uso è molto simile a quello riportato nell'illustrazione seguente, rimuovere il gruppo ventola.
	- **a.** Scollegare la presa del gruppo ventola (1) dalla scheda di sistema.
	- **b.** Allentare le tre viti prigioniere che fissano il gruppo ventola (2).
	- **c.** Estrarre il gruppo ventola dal telaio (3).

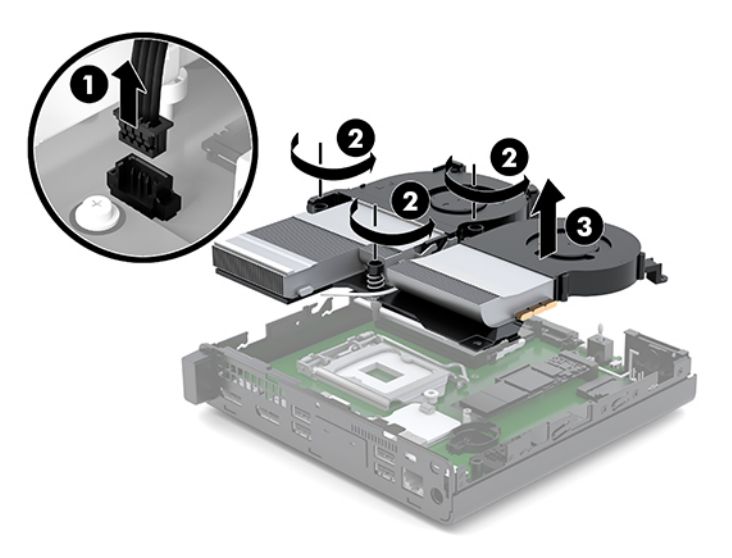

**7.** Individuare il modulo WLAN sulla scheda di sistema.

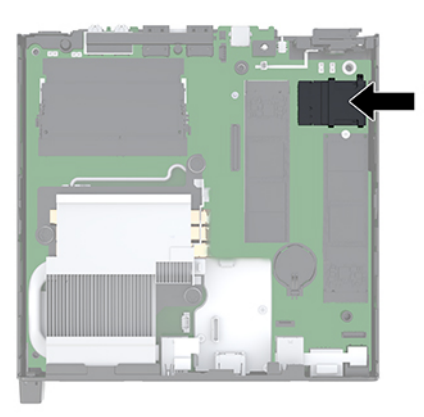

**8.** Scollegare le antenne interne dal modulo WLAN.

Per istruzioni, vedere **Sostituzione del modulo WLAN a pagina 24**.

- **9.** Individuare entrambe le posizioni delle antenne esterne sul retro del telaio.
- **10.** Per visualizzare la funzione di knock uscita sul lato sinistro del pannello posteriore, è necessario rimuovere il coperchio dell'antenna, spingere verso il basso il coperchio dell'antenna (1) e staccarla riciclare (2) dal riquadro.
- **11.** Inserire un cacciavite Phillips in ciascun blocco e ruotarli (3) per rimuovere il coperchio.

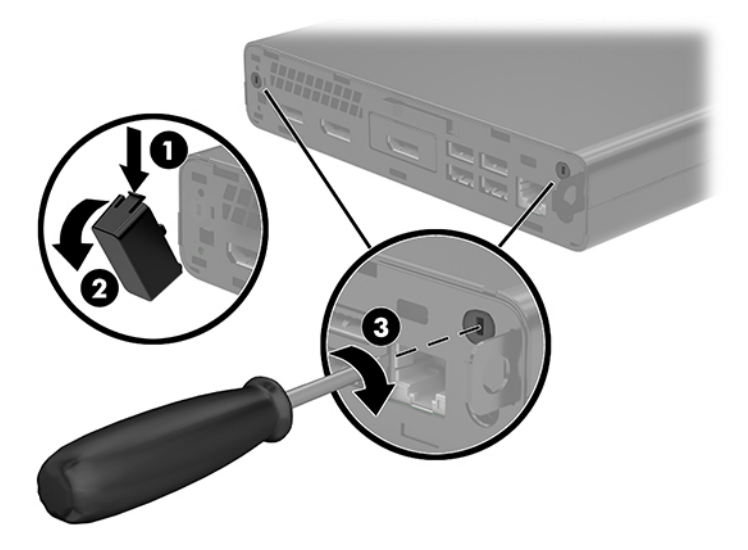

**12.** Inserire il cavo dell'antenna esterna attraverso ogni foro (1) e serrare il dado (2) per assicurare il cavo.

<span id="page-34-0"></span>**13.** Connettere l'antenna esterna (3) e avvitarla in posizione (4).

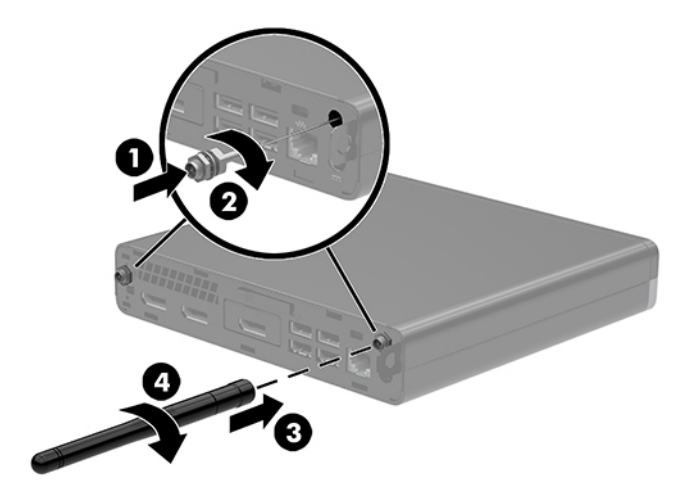

- **14.** Se il computer in uso è molto simile a quello riportato nell'illustrazione seguente, sostituire il gruppo ventola.
	- **a.** Posizionare il gruppo ventola (1).
	- **b.** Serrare le tre viti prigioniere per fissare il gruppo ventola al telaio (2).
	- **c.** Collegare la presa del gruppo ventola alla scheda di sistema (3).

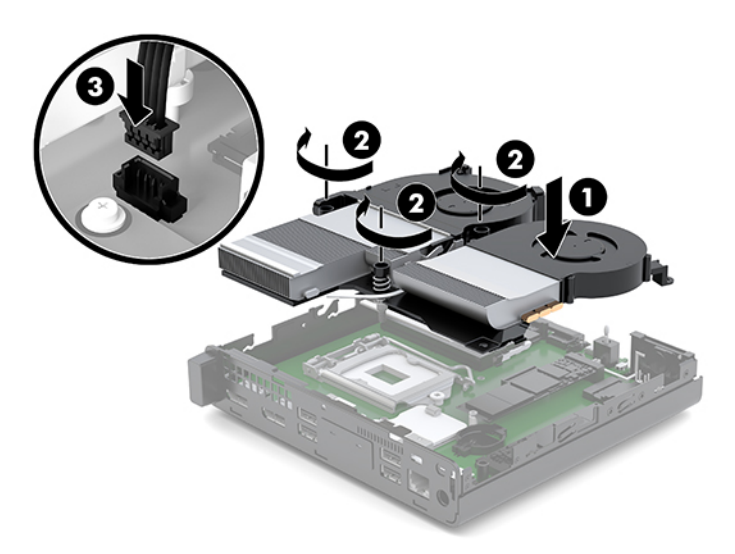

**15.** Installare il pannello di accesso.

Per istruzioni, vedere la sezione [Installazione del pannello di accesso a pagina 12.](#page-17-0)

- **16.** Riposizionare il computer sull'eventuale supporto.
- **17.** Ricollegare i dispositivi esterni e il cavo di alimentazione, quindi accendere il computer.
- **18.** Bloccare gli eventuali dispositivi di sicurezza sganciati durante la rimozione del pannello di accesso.

# <span id="page-35-0"></span>**Sostituzione della batteria**

La batteria in dotazione con il computer alimenta l'orologio in tempo reale. Quando si sostituisce la batteria, utilizzare una batteria sostitutiva equivalente a quella originariamente installata sul computer. cioè batterie a bottone al litio da 3 Volt.

**AVVERTENZA!** Il computer contiene una batteria interna al diossido di litio manganese. Esiste il rischio di incendio o di ustioni se la batteria non viene maneggiata correttamente. Per ridurre il rischio di lesioni fisiche

Non tentare di ricaricare la batteria.

Non esporre le batterie a temperature superiori a 60°C (140°F).

I contatti esterni non devono essere smontati, piegati, forati, messi in cortocircuito, né gettati nel fuoco o in acqua.

Sostituire solo con ricambi HP indicati per questo prodotto.

**ATTENZIONE:** prima di sostituire la batteria, è importante eseguire il backup delle impostazioni CMOS del computer. Quando la batteria viene tolta o sostituita, le impostazioni CMOS vengono cancellate.

l'accumulo di elettricità statica nel corpo umano può danneggiare i componenti elettrici del computer o di altre periferiche. Prima di iniziare queste procedure, assicurarsi di scaricare l'elettricità statica toccando brevemente un oggetto metallico dotato di messa a terra.

**WARI:** la durata di vita della batteria al litio può essere estesa collegando il computer a una presa CA funzionante. La batteria al litio viene utilizzata solo quando il computer non è collegato all'alimentazione CA.

HP raccomanda ai propri clienti di riciclare l'hardware dell'elettronica usata, le cartucce originali HP e le batterie ricaricabili. Per ulteriori informazioni inerenti i programmi di riciclo, visitare il sito Web all'indirizzo [http://www.hp.com/recycle.](http://www.hp.com/recycle)

- **1.** Rimuovere/sganciare gli eventuali dispositivi di sicurezza che impediscono l'apertura del computer.
- **2.** Scollegare dal computer tutti i supporti rimovibili, ad esempio l'unità flash USB.
- **3.** Spegnere il computer tramite il sistema operativo, quindi spegnere tutte le eventuali periferiche esterne.
- **4.** Scollegare il cavo di alimentazione dalla presa CA e gli eventuali dispositivi esterni.

**ATTENZIONE:** indipendentemente dallo stato di accensione, quando il computer è collegato a una presa CA funzionante, la scheda di sistema è sempre alimentata. È necessario scollegare il cavo di alimentazione per evitare danni ai componenti interni del computer.

**5.** Rimuovere il pannello di accesso.

Per istruzioni, vedere la sezione [Rimozione del pannello di accesso a pagina 10](#page-15-0).

A **AVVERTENZA!** Per ridurre il rischio di ustioni dovute al contatto con superfici surriscaldate, lasciare raffreddare i componenti interni del sistema prima di toccarli.

- **6.** Se il computer in uso è molto simile a quello riportato nell'illustrazione seguente, rimuovere il gruppo ventola.
	- **a.** Scollegare la presa del gruppo ventola (1) dalla scheda di sistema.
	- **b.** Allentare le tre viti prigioniere che fissano il gruppo ventola (2).

**c.** Estrarre il gruppo ventola dal telaio (3).

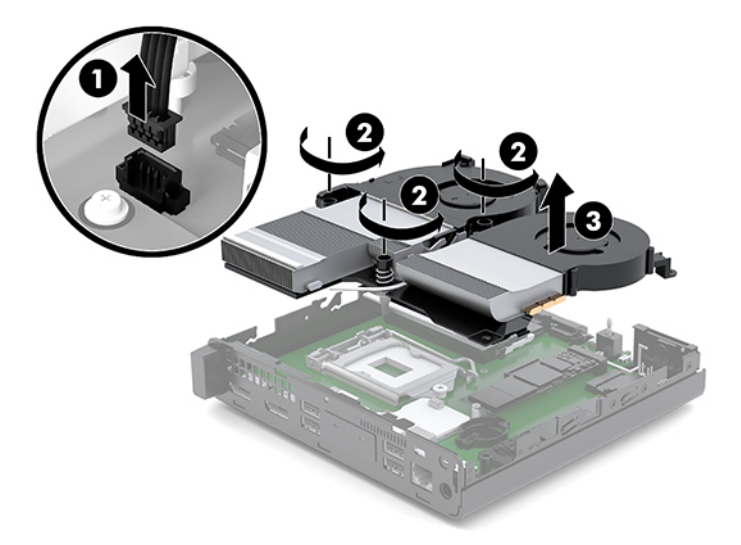

**7.** Individuare la batteria e il relativo supporto sulla scheda di sistema.

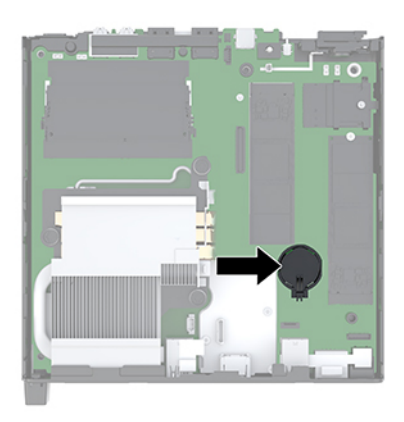

**NOTA:** potrebbe essere necessario utilizzare uno strumento di piccole dimensioni, ad esempio delle pinzette o delle pinze a becco per rimuovere e sostituire la batteria.

<span id="page-37-0"></span>**8.** Per liberare la batteria dal supporto, stringere la fascetta metallica che fuoriesce da un bordo della batteria (1). Una volta liberata la batteria, estrarla (2).

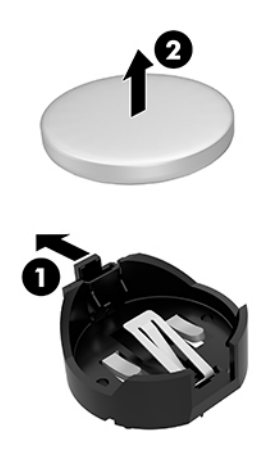

**9.** Per inserire la nuova batteria, far scorrere un bordo della batteria di ricambio nel portabatterie con il lato positivo rivolto verso l'alto (1). Spingere sull'altro bordo verso il basso finché la fascetta non fa presa sul bordo opposto della batteria (2).

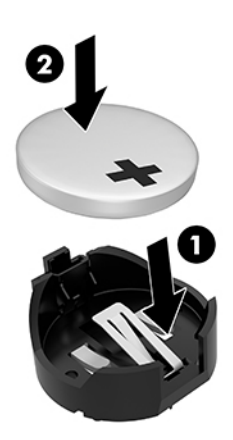

- **10.** Se il computer in uso è molto simile a quello riportato nell'illustrazione seguente, sostituire il gruppo ventola.
	- **a.** Posizionare il gruppo ventola (1).
	- **b.** Serrare le tre viti prigioniere per fissare il gruppo ventola al telaio (2).

**c.** Collegare la presa del gruppo ventola alla scheda di sistema (3).

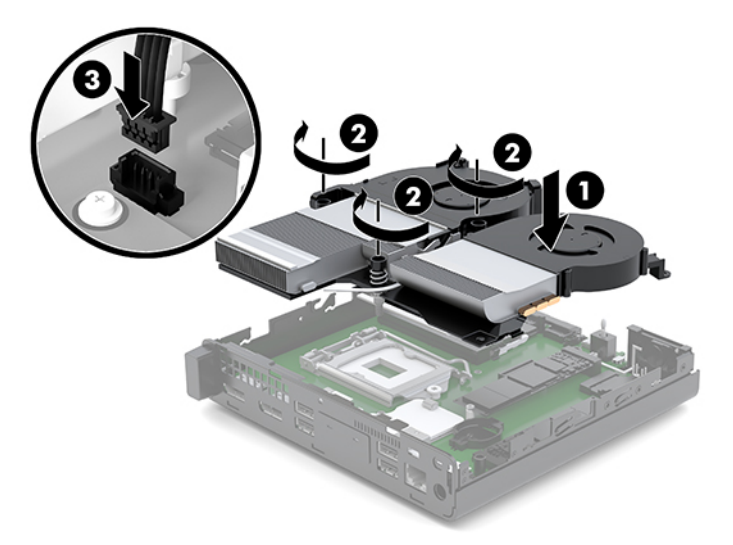

**11.** Rimuovere il pannello di accesso.

Per istruzioni, vedere la sezione [Installazione del pannello di accesso a pagina 12.](#page-17-0)

- **12.** Riposizionare il computer sull'eventuale supporto.
- **13.** Ricollegare i dispositivi esterni e il cavo di alimentazione, quindi accendere il computer.
- **14.** Bloccare gli eventuali dispositivi di sicurezza sganciati durante la rimozione del pannello di accesso centrale.
- **15.** Ripristinare la data e l'ora, le password e tutte le impostazioni speciali del sistema utilizzando Computer Setup.

# <span id="page-39-0"></span>**Sincronizzazione della tastiera o del mouse wireless opzionali**

Il mouse e la tastiera sono sincronizzati per impostazione predefinita. Se non funzionano, rimuovere e sostituire le batterie. Se il mouse e la tastiera non si sincronizzano ancora, seguire questa procedura per sincronizzarli manualmente.

**1.** Collegare il dispositivo USB di mouse e tastiera a una porta USB 2.0. Assicurarsi che il dispositivo USB di mouse e tastiera si trovi ad almeno 3 cm di distanza dal dispositivo USB più vicino.

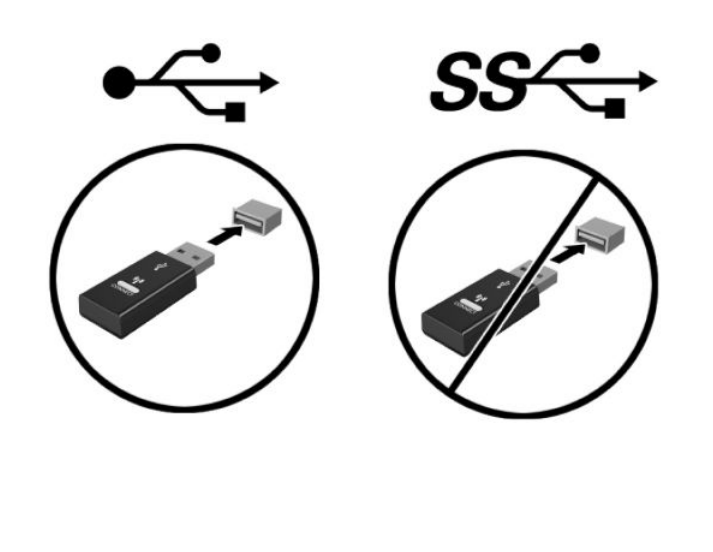

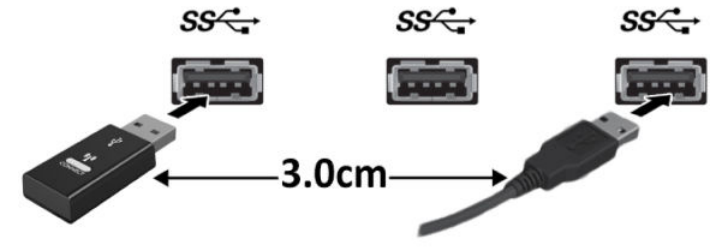

**2.** Premere sul pulsante di connessione del dispositivo USB di mouse e tastiera per 5 secondi.

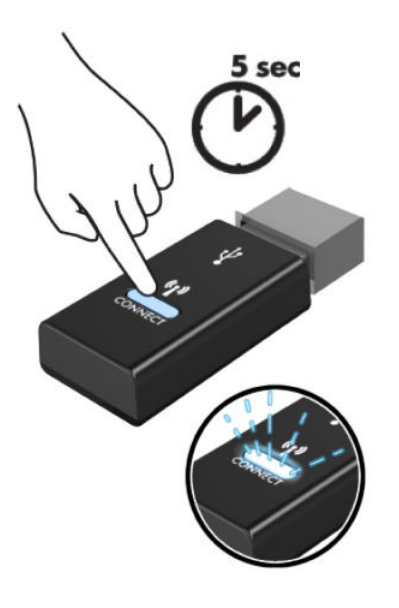

**3.** Tenendo la tastiera a 30 cm dal dispositivo USB di mouse e tastiera, premere il pulsante di connessione sulla parte inferiore della tastiera.

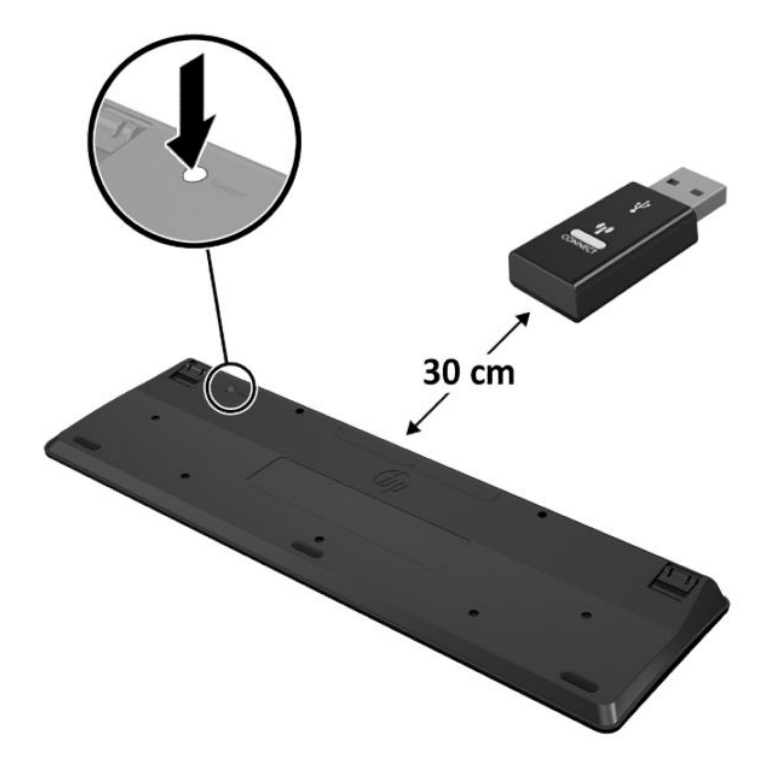

**4.** Tenendo il mouse a 30 cm dal dispositivo USB di mouse e tastiera, premere il pulsante di connessione sulla parte inferiore del mouse.

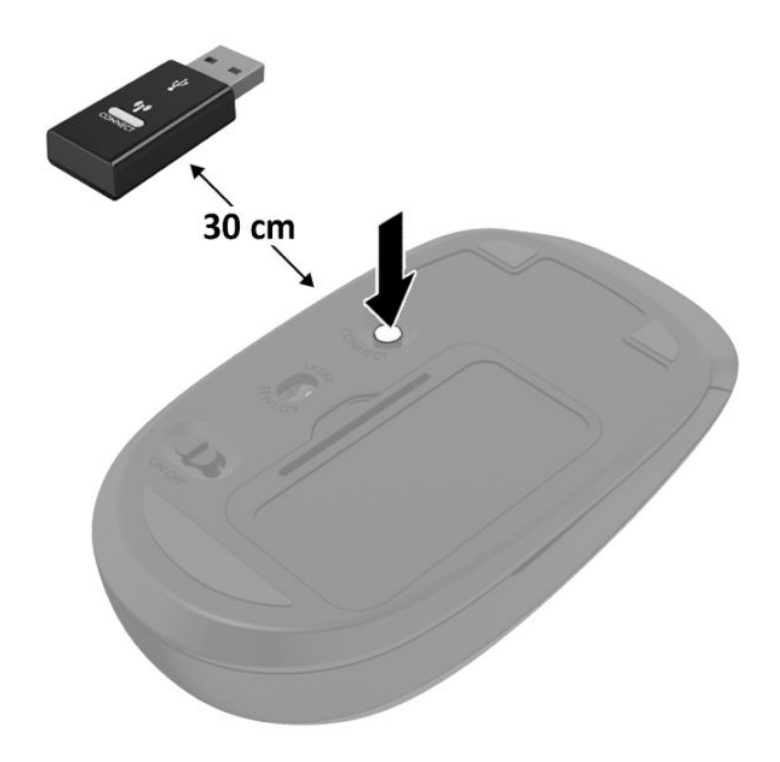

**NOTA:** se il mouse e la tastiera non funzionano ancora, rimuovere e sostituire le batterie. Se il mouse e la tastiera non si sincronizzano ancora, rieseguire la sincronizzazione.

# <span id="page-42-0"></span>**A Scariche elettrostatiche**

Una scarica elettrostatica proveniente da un dito o altro conduttore può danneggiare le schede di sistema o altri dispositivi sensibili all'elettricità statica. Questo tipo di danno può ridurre la durata del dispositivo.

# **Prevenzione dei danni dovuti a scariche elettrostatiche**

Per evitare il rischio di danni causati da scariche elettrostatiche, osservare le precauzioni riportate di seguito:

- Evitare il contatto con le mani durante il trasporto e la conservazione dei prodotti in contenitori antistatici.
- Conservare i componenti sensibili all'elettricità statica nei relativi contenitori finché non si raggiunge una postazione di lavoro priva di cariche elettrostatiche.
- Sistemare i contenitori su una superficie provvista di collegamento a terra prima di estrarne i componenti.
- Evitare di toccare i contatti elettrici, i conduttori e i circuiti.
- Assicurarsi di essere sempre provvisti di un adeguato collegamento a terra quando si tocca un componente o un gruppo sensibile all'elettricità statica.

# **Metodi di messa a terra**

Vi sono diversi metodi di collegamento a terra. Utilizzare uno o più dei seguenti metodi durante la manipolazione o l'installazione di componenti sensibili all'elettricità statica:

- Indossare un bracciale collegato tramite un cavo a una postazione di lavoro o allo chassis di un computer provvisto di collegamento a massa. I bracciali antistatici sono fascette Ʈessibili con una resistenza di 1 megohm +/- 10 percento nei cavi di terra. Per ottenere un adeguato collegamento a terra, indossare il bracciale a contatto con la pelle.
- Presso le postazioni di lavoro in cui l'operatore deve restare in piedi, utilizzare fascette antistatiche per le caviglie o per le scarpe. Indossare tali protezioni su entrambi piedi in caso di pavimenti con proprietà conduttrici o dissipatrici.
- Utilizzare attrezzi conduttivi.
- Utilizzare un kit di manutenzione portatile comprendente un tappetino da lavoro in grado di dissipare l'elettricità statica.

Se si è sprovvisti delle attrezzature consigliate per un adeguato collegamento a terra, contattare un fornitore di servizi, un concessionario o un rivenditore autorizzato HP.

**NOTA:** per ulteriori informazioni sull'elettricità statica o per assistenza durante l'installazione dei prodotti, rivolgersi a un fornitore di servizi, concessionario o rivenditore HP autorizzato.

# <span id="page-44-0"></span>**B Linee guida di funzionamento del computer, manutenzione ordinaria e preparazione per il trasporto**

## **Linee guida di funzionamento del computer e manutenzione ordinaria**

Attenersi a queste linee guida per installare correttamente il computer e il monitor ed eseguire la manutenzione ordinaria appropriata:

- Tenere il computer lontano da eccessiva umidità, luce solare diretta e temperature estreme.
- Collocare il computer su una superficie robusta e piana. Lasciare uno spazio libero di 10,2 cm (4 in) in corrispondenza di tutti i lati con ventilazione del computer e al di sopra del monitor per consentire un adeguato flusso d'aria.
- Non ostruire mai il flusso d'aria nel computer bloccando eventuali ventole o entrate d'aria. Non collocare la tastiera, con i piedini abbassati, direttamente contro la parte anteriore dell'unità desktop in quanto potrebbe limitare la circolazione dell'aria.
- Non utilizzare mai il computer con il pannello di accesso o qualsiasi altro coperchio degli slot della scheda di espansione rimosso.
- Non impilare i computer né collocarli in modo così ravvicinato da essere soggetti ad aria ricircolata o preriscaldata.
- Se il computer va collocato in un cabinet separato, quest'ultimo deve essere fornito di ventilazione d'ingresso e di scarico, e devono essere rispettate le stesse linee guida di funzionamento indicate in precedenza.
- Tenere le sostanze liquide lontane dal computer e dalla tastiera.
- Non coprire mai con alcun tipo di materiale gli slot di ventilazione del monitor.
- Installare o abilitare le funzioni di risparmio energetico del sistema operativo o altro software, inclusi gli stati di sospensione.
- Spegnere il computer prima di eseguire una delle operazioni seguenti:
	- Pulire l'esterno del computer con un panno morbido e umido. L'utilizzo di prodotti per la pulizia potrebbe scolorire o danneggiare il rivestimento.
	- Pulire di tanto in tanto le ventole d'aria su tutti i lati del computer interessati. Lanugine, polvere e altri componenti estranei possono bloccare le ventole e limitare la ventilazione.

# <span id="page-45-0"></span>**Trasporto, preparazione**

Seguire i seguenti suggerimenti durante la preparazione del computer al trasporto:

- **1.** Eseguire il backup di tutti i file SSD su un dispositivo di archiviazione esterno. Assicurarsi che i supporti di backup non siano esposti ad impulsi elettrici o magnetici durante la conservazione o il trasporto.
- **2.** Rimuovere e riporre tutti i supporti rimovibili.
- **3.** Spegnere il computer e le periferiche esterne.
- **4.** Scollegare il cavo di alimentazione dalla presa CA, quindi dal computer.
- **5.** Scollegare i componenti del sistema e le periferiche esterne dalle loro fonti di alimentazione e quindi dal computer.
	- **X NOTA:** verificare che tutte le schede siano inserite correttamente nei relativi slot prima di trasportare il computer.
- **6.** Riporre i componenti del computer e i dispositivi esterni nelle confezioni originali o in confezioni simili, con materiale da imballaggio sufficiente a proteggerli.

# <span id="page-46-0"></span>**C Accessibilità**

# **Accessibilità**

Come in tutte le attività in cui è impegnata, HP è particolarmente attenta alla conciliazione delle diversità, all'inclusione e all'equilibrio tra lavoro e vita privata. Ecco alcuni esempi relativi ai vantaggi della diversità per la creazione di un ambiente inclusivo incentrato sulla comunicazione tra persone sparse in tutto il mondo grazie alla potenza della tecnologia.

### **Ricerca degli strumenti necessari**

La tecnologia consente di esprimere il pieno potenziale umano. La tecnologia assistiva rimuove le barriere e promuove l'indipendenza a casa, in ufficio e nella comunità. La tecnologia assistiva consente di aumentare, mantenere e migliorare le funzionalità delle tecnologie elettroniche e informatiche. Per ulteriori informazioni, fare riferimento a [Ricerca della migliore tecnologia assistiva a pagina 42.](#page-47-0)

### **Il nostro impegno**

HP è impegnata a fornire prodotti e servizi accessibili alle persone affette da patologie disabilitanti. Questo impegno sostiene gli obiettivi di diversità della nostra azienda e ci garantisce che i vantaggi della tecnologia siano disponibili a tutti.

HP progetta, produce e commercializza prodotti e servizi utilizzabili da chiunque, anche da persone affette da patologie disabilitanti, in maniera indipendente o con l'ausilio di adeguati dispositivi assistivi.

Per realizzare i nostri scopi, questa politica di accessibilità definisce sette obiettivi chiave a cui si ispira il nostro operato come azienda. Tutti i responsabili e i dipendenti HP sostengono questi obiettivi e la loro implementazione in conformità ai ruoli e alle responsabilità personali:

- Promuovere la consapevolezza dei problemi di accessibilità nell'azienda e garantire ai nostri dipendenti la formazione necessaria per la progettazione, la produzione, la commercializzazione e la fornitura di prodotti e servizi accessibili.
- Sviluppare linee guida sull'accessibilità per i prodotti e i servizi e responsabilizzare i gruppi dedicati allo sviluppo dei prodotti sull'implementazione di queste linee guida ove fattibili in termini di competitività, aspetti tecnici ed economicità.
- Coinvolgere le persone affette da patologie disabilitanti nello sviluppo di linee guida sull'accessibilità, nella progettazione e nella sperimentazione di prodotti e servizi.
- Documentare le funzioni di accessibilità e diffondere informazioni pubbliche sui nostri prodotti e servizi in maniera accessibile.
- Stabilire rapporti di collaborazione con i principali fornitori di tecnologie e soluzioni assistive.
- <span id="page-47-0"></span>● Sostenere la ricerca e sviluppo a livello interno ed esterno per migliorare le tecnologie assistive dei nostri prodotti e servizi.
- Fornire sostegno e contribuire alla creazione di linee guida e standard di settore in materia di accessibilità.

### **IAAP (International Association of Accessibility Professionals)**

L'IAAP è un'associazione senza fini di lucro che si occupa del miglioramento del lavoro dei professionisti dell'accessibilità tramite reti, formazione e certificazione. L'obiettivo è sostenere sia i professionisti dell'accessibilità, per lo sviluppo e il miglioramento della loro carriera, sia le aziende, per l'integrazione dell'accessibilità nelle loro infrastrutture e nei loro prodotti.

HP è membro fondatore e collabora con altre organizzazioni per il miglioramento del settore dell'accessibilità. Questo impegno è alla base dell'obiettivo di accessibilità della nostra azienda nella progettazione, nella produzione e nella commercializzazione di prodotti e servizi utilizzabili anche da persone affette da patologie disabilitanti.

L'IAAP consolida la nostra professione collegando a livello globale singoli, studenti e organizzazioni per favorire lo scambio di conoscenze. Per ulteriori informazioni, fare riferimento a <http://www.accessibilityassociation.org> per unirsi alla comunità online, registrarsi per ricevere newsletter e valutare le opportunità dell'appartenenza all'associazione.

### **Ricerca della migliore tecnologia assistiva**

Tutti, anche le persone affette da patologie disabilitanti o limitazioni correlate all'età, dovrebbero essere in grado di comunicare, esprimersi e collegarsi con il mondo utilizzando la tecnologia. HP è impegnata a diffondere sempre di più la consapevolezza in azienda, tra i nostri clienti e tra i nostri partner. Le varie tecnologie assistive implementate da HP (ad es. l'ingrandimento dei caratteri per facilitarne la visione, il riconoscimento vocale per riposare le mani o altre forme di ausilio) semplificano l'uso dei nostri prodotti. Come scegliere?

### **Valutando le vostre esigenze**

La tecnologia consente di esprimere il pieno potenziale. La tecnologia assistiva rimuove le barriere e promuove l'indipendenza a casa, in ufficio e nella comunità. La tecnologia assistiva (AT, Assistive Technology) consente di aumentare, mantenere e migliorare le funzionalità delle tecnologie elettroniche e informatiche.

È possibile scegliere tra numerosi prodotti AT. La vostra valutazione AT dovrebbe consentirvi di valutare svariati prodotti, rispondere alle domande e semplificare la scelta della soluzione più adatta alle vostre esigenze. I professionisti qualificati per le valutazioni della tecnologia assistiva provengono da vari campi, ad esempio la fisioterapia l'ergoterapia, la logopedia e altri settori di competenza professionale soggetti ad autorizzazione o certificazione. Informazioni sulla valutazione possono essere fornite anche da altri professionisti, anche se non autorizzati o certificati. Per trovare la risorsa più adatta alle vostre esigenze sarà opportuno valutare l'esperienza, la competenza e le tariffe.

#### **Accessibilità per i prodotti HP**

I seguenti link forniscono informazioni sulle funzioni di accessibilità e sulle tecnologie assistive incluse in vari prodotti HP. Queste risorse saranno utili per scegliere le funzioni della tecnologia assistiva e i prodotti più adatti alle proprie esigenze.

- [HP Elite x3 Opzioni di accessibilità \(Windows 10 Mobile\)](http://support.hp.com/us-en/document/c05227029)
- [PC HP Opzioni di accessibilità per Windows 7](http://support.hp.com/us-en/document/c03543992)
- [PC HP Opzioni di accessibilità per Windows 8](http://support.hp.com/us-en/document/c03672465)
- [PC HP Opzioni di accessibilità per Windows 10](http://support.hp.com/us-en/document/c04763942)
- [Tablet HP Slate 7 Abilitazione delle funzioni di accessibilità sui tablet HP \(Android 4.1 / Jelly Bean\)](http://support.hp.com/us-en/document/c03678316)
- [PC HP SlateBook Abilitazione delle funzioni di accessibilità \(Android 4.3, 4.2 / Jelly Bean\)](http://support.hp.com/us-en/document/c03790408)
- [PC HP Chromebook Abilitazione delle funzioni di accessibilità su HP Chromebook o Chromebox](http://support.hp.com/us-en/document/c03664517)  [\(sistema operativo Chrome\)](http://support.hp.com/us-en/document/c03664517)
- [Shopping HP Periferiche per prodotti HP](http://store.hp.com/us/en/ContentView?eSpotName=Accessories&storeId=10151&langId=-1&catalogId=10051)

Per ulteriore assistenza sulle funzioni di accessibilità dei prodotti HP, fare riferimento a [Come contattare](#page-53-0) [l'assistenza a pagina 48](#page-53-0).

Altri link a fornitori e partner esterni che possono fornire ulteriore assistenza:

- [Informazioni sull'accessibilità Microsoft \(Windows 7, Windows 8, Windows 10, Microsoft 2ffice\)](http://www.microsoft.com/enable)
- [Informazioni sull'accessibilità dei prodotti Google \(Android, Chrome, Google Apps\)](http://www.google.com/accessibility/products)
- [Tecnologie assistive ordinate in base al tipo di patologia disabilitante](http://www8.hp.com/us/en/hp-information/accessibility-aging/at-product-impairment.html)
- [Tecnologie assistive ordinate in base al tipo di prodotto](http://www8.hp.com/us/en/hp-information/accessibility-aging/at-product-type.html)
- [Fornitori di tecnologie assistive con descrizione dei prodotti](http://www8.hp.com/us/en/hp-information/accessibility-aging/at-product-descriptions.html)
- [ATIA \(Assistive Technology Industry Association\)](http://www.atia.org/)

# <span id="page-49-0"></span>**Norme e leggi**

### **Norme**

La Section 508 delle norme FAR (Federal Acquisition Regulation) è stata creata dall'United States Access Board per gestire l'accesso alle risorse ICT (Information and Communication Technology) da parte di persone affette da patologie disabilitanti fisiche sensoriali o cognitive. Le norme contengono criteri tecnici specifici per vari tipi di tecnologie e requisiti basati sulle performance e incentrati sulle capacità funzionali dei prodotti coperti. Criteri particolari coprono software e sistemi operativi, applicazioni e informazioni basate sul Web, computer, prodotti per le telecomunicazioni, dispositivi video e multimediali e prodotti indipendenti.

### **Mandato 376 – EN 301 549**

La norma EN 301 549 è stata creata dall'Unione Europea nell'ambito del Mandato 376 come base per un kit di strumenti online per l'approvvigionamento pubblico di prodotti ICT. La norma specifica i requisiti di accessibilità funzionale applicabili ai prodotti e ai servizi ICT, con una descrizione delle procedure di test e della metodologia di valutazione per ogni requisito di accessibilità.

### **Linee guida WCAG (Web Content Accessibility Guidelines)**

Le linee guida WCAG (Web Content Accessibility Guidelines) WAI (Web Accessibility Initiative) del consorzio W3C (World Wide Web Consortium) sostengono i progettisti e gli sviluppatori di siti Web nella creazione di siti compatibili con i requisiti di persone affette da patologie disabilitanti o limitazioni correlate all'età. Le linee guida WCAG migliorano l'accessibilità di tutti i contenuti Web (testi, immagini, audio e video) e delle applicazioni Web. Queste linee guida possono essere sperimentate con precisione, sono facilmente comprensibili e utilizzabili e garantiscono agli sviluppatori la flessibilità necessaria per produrre soluzioni innovative. Le linee guida WCAG 2.0 sono state approvate anche come norma [ISO/IEC 40500:2012.](http://www.iso.org/iso/iso_catalogue/catalogue_tc/catalogue_detail.htm?csnumber=58625/)

Tali linee guida gestiscono in maniera specifica le barriere che ostacolano l'accesso ai contenuti Web agli anziani e alle persone affette da patologie disabilitanti visive, uditive, fisiche, cognitive e neurologiche. Le linee guida WCAG 2.0 forniscono contenuti accessibili con le seguenti caratteristiche:

- **Percepibilità** (ad es. testi alternativi per le immagini, didascalie per contenuti audio, adattabilità delle presentazioni, contrasto dei colori)
- **Utilizzabilità** (ad es. accesso da tastiera, contrasto dei colori, input temporizzato, eliminazione dei blocchi e navigabilità)
- **Comprensibilità** (ad es. leggibilità, prevedibilità e assistenza all'input)
- **Solidità** (ad es. compatibilità con tecnologie assistive)

### **Leggi e regolamenti**

Il problema dell'accessibilità alle informazioni e alle risorse informatiche sta acquisendo un'importanza crescente in ambito legislativo. Questa sezione fornisce link per la consultazione delle leggi, dei regolamenti e delle norme più importanti.

- **[Stati Uniti](http://www8.hp.com/us/en/hp-information/accessibility-aging/legislation-regulation.html#united-states)**
- **[Canada](http://www8.hp.com/us/en/hp-information/accessibility-aging/legislation-regulation.html#canada)**
- **[Europa](http://www8.hp.com/us/en/hp-information/accessibility-aging/legislation-regulation.html#europe)**
- **[Regno Unito](http://www8.hp.com/us/en/hp-information/accessibility-aging/legislation-regulation.html#united-kingdom)**
- <span id="page-50-0"></span>**[Australia](http://www8.hp.com/us/en/hp-information/accessibility-aging/legislation-regulation.html#australia)**
- **[Tutto il mondo](http://www8.hp.com/us/en/hp-information/accessibility-aging/legislation-regulation.html#worldwide)**

### **Stati Uniti**

La Section 508 del Rehabilitation Act specifica che gli enti hanno il compito di identificare le norme che si applicano all'approvvigionamento di risorse ICT, effettuare ricerche di mercato per determinare la disponibilità di prodotti e servizi accessibili e documentare i risultati di tali ricerche. Le risorse seguenti forniscono assistenza per l'adempimento dei requisiti della Section 508:

- [www.section508.gov](https://www.section508.gov/)
- [Acquisto di risorse accessibili](https://buyaccessible.gov)

Attualmente l'United States Access Board sta provvedendo all'aggiornamento delle norme della Section 508. Questo lavoro è finalizzato a gestire nuove tecnologie e altri settori che richiedono modifiche delle norme. Per ulteriori informazioni, consultare [Section 508 Refresh](http://www.access-board.gov/guidelines-and-standards/communications-and-it/about-the-ict-refresh).

La Section 255 del Telecommunications Act impone l'accessibilità di prodotti e servizi per le telecomunicazioni da parte di persone affette da patologie disabilitanti. I regolamenti FCC coprono tutte le apparecchiature di telecomunicazione e le apparecchiature delle reti telefoniche hardware e software adoperate nelle abitazioni e negli uffici. Tali apparecchiature includono telefoni fissi portatili, fax, segreterie telefoniche e cercapersone. Le norme FCC coprono anche servizi di telecomunicazione basilari e speciali, incluse chiamate telefoniche normali, chiamate in attesa, composizione rapida, trasferimento di chiamata, elenchi telefonici computerizzati, monitoraggio delle chiamate, identificazione del chiamante, tracciamento delle chiamate e ripetizione del numero, messaggi vocali e sistemi IVR (Interactive Voice Response) che propongono ai chiamanti un elenco di scelte. Per ulteriori informazioni, fare riferimento a [Federal Communication](http://www.fcc.gov/guides/telecommunications-access-people-disabilities) [Commission Section 255.](http://www.fcc.gov/guides/telecommunications-access-people-disabilities)

### **CVAA (21st Century Communications and Video Accessibility Act)**

Il CVAA aggiorna la legge federale sulle comunicazioni per migliorare l'accesso delle persone affette da patologie disabilitanti alle moderne risorse di comunicazione, aggiornando le leggi sull'accessibilità approvate negli anni '80 e '90 per l'inclusione di nuove tecnologie di comunicazione, mobili e digitali. I regolamenti sono applicati dal FCC e documentati come 47 CFR Part 14 e Part 79.

[Guida del FCC sul CVAA](https://www.fcc.gov/consumers/guides/21st-century-communications-and-video-accessibility-act-cvaa)

Altre leggi e iniziative statunitensi

● [ADA \(Americans with Disabilities Act\), Telecommunications Act, Rehabilitation Act e altro](http://www.ada.gov/cguide.htm)

### **Canada**

L'AODA (Accessibility for Ontarians with Disabilities Act) è stato concepito per sviluppare e implementare norme sull'accessibilità finalizzate a garantire l'accessibilità di beni, servizi e strutture agli abitanti dell'Ontario affetti da patologie disabilitanti e a coinvolgere tali persone nello sviluppo di norme sull'accessibilità. La prima norma AODA riguarda il servizio clienti, ma sono in fase di sviluppo norme sui trasporti, sull'impiego, sulle informazioni e sulle comunicazioni. L'AODA si applica alla giurisdizione dell'Ontario, all'assemblea legislativa, a ogni organizzazione del settore pubblico e a ogni altra organizzazione o persona che fornisca beni, servizi o strutture al pubblico o a terzi che conti almeno un dipendente in Ontario; le misure atte a garantire l'accessibilità devono essere implementate entro il 1° gennaio 2025. Per ulteriori informazioni, fare riferimento ad [Accessibility for Ontarians with Disability Act \(AODA\)](http://www8.hp.com/ca/en/hp-information/accessibility-aging/canadaaoda.html).

#### <span id="page-51-0"></span>**Europa**

Nell'ambito del Mandato 376 UE, è stato emesso il rapporto tecnico ETSI, DTR 102 612: "Human Factors (HF); European accessibility requirements for public procurement of products and services in the ICT domain" (Mandato M 376 della Commissione Europea, fase 1).

Contesto: le tre organizzazioni europee per la standardizzazione hanno affidato a due team di progetto paralleli il lavoro specificato nel Mandato 376 della Commissione Europea a CEN, CENELEC ed ETSI, finalizzato a sostenere i requisiti di accessibilità per l'approvvigionamento pubblico di prodotti e servizi nel dominio ICT.

La STF (Specialist Task Force) Human Factors TC ETSI 333 ha sviluppato il rapporto DTR (Draft Technical Report) ETSI 102 612. Per ulteriori dettagli sul lavoro eseguito dalla STF333 (ad es. termini di riferimento, specifica delle attività dettagliate del lavoro, cronoprogramma del lavoro, bozze precedenti, elenco di commenti ricevuti e mezzi per contattare la task force) fare riferimento a [Special Task Force 333.](https://portal.etsi.org/home.aspx)

Le parti correlate alla valutazione dell'idoneità di test e schemi di conformità sono state eseguite tramite un progetto parallelo, dettagliato in CEN BT/WG185/PT. Per ulteriori informazioni, fare riferimento al sito Web del progetto CEN. Le attività dei due progetti sono strettamente coordinate.

- [Team di progetto CEN](http://www.econformance.eu)
- [Mandato della Commissione Europea sull'e-accessibility \(PDF, 46 kB\)](http://www8.hp.com/us/en/pdf/legislation_eu_mandate_tcm_245_1213903.pdf)

#### **Regno Unito**

Il DDA (Disability Discrimination Act) del 1995 è stato approvato per garantire l'accessibilità dei siti Web ai cittadini del Regno Unito affetti da patologie visive e disabilitanti.

[Politiche del consorzio W3C nel Regno Unito](http://www.w3.org/WAI/Policy/#UK/)

#### **Australia**

Il governo australiano ha annunciato un piano per l'implementazione delle [Web Content Accessibility](http://www.w3.org/TR/WCAG20/) [Guidelines 2.0](http://www.w3.org/TR/WCAG20/).

Tutti i siti Web del governo australiano richiedono la conformità Level A entro il 2012 e la conformità Double A entro il 2015. Il nuovo standard sostituisce le linee guida WCAG 1.0 introdotte nel 2000 come requisito obbligatorio per gli enti.

### **Tutto il mondo**

- [SWG-A \(Special Working Group on Accessibility\) JTC1](http://www.jtc1access.org/)
- [G3ict: iniziativa globale per l'ICT inclusivo](http://g3ict.com/)
- [Legislazione italiana sull'accessibilità](http://www.pubbliaccesso.gov.it/english/index.htm)
- [WAI \(Web Accessibility Initiative\) del consorzio W3C \(World Wide Web Consortium\)](http://www.w3.org/WAI/Policy/)

# <span id="page-52-0"></span>**Risorse e link utili relativi all'accessibilità**

Le organizzazioni seguenti possono rivelarsi ottime fonti di informazioni sulle disabilità e sulle limitazioni correlate all'età.

**W** NOTA: L'elenco non è esaustivo. Queste organizzazioni sono indicate solo a scopo informativo. HP non si assume alcuna responsabilità circa le informazioni o i contatti reperibili su Internet. L'elenco di pagine riportato non implica alcuna approvazione da parte di HP.

## **Organizzazioni**

- AAPD (American Association of People with Disabilities)
- ATAP (Association of Assistive Technology Act Programs)
- HLAA (Hearing Loss Association of America)
- ITTATC (Information Technology Technical Assistance and Training Center)
- **Lighthouse International**
- NAD (National association of the Deaf)
- NFA (National Federation of the Blind)
- RESNA (Rehabilitation Engineering & Assistive Technology Society of North America)
- TDI (Telecommunications for the Deaf and Hard of Hearing, Inc.)
- WAI (Web Accessibility Initiative) del consorzio W3C (World Wide Web Consortium)

### **Enti di formazione**

- CSUN (California State University, Northridge, Center on Disabilities)
- University of Wisconsin Madison, Trace Center
- University of Minnesota Computer Accommodations Program

### **Altre risorse relative alla disabilità**

- ADA (Americans with Disabilities Act) Technical Assistance Program
- **Rete Business & Disability**
- EnableMart
- **EDF (European Disability Forum)**
- JAN (Job Accomodation Network)
- Abilitazione Microsoft
- Dipartimento della Giustizia degli Stati Uniti A Guide to disability rights Laws

### **Link HP**

#### [Il nostro modulo Web di contatto](https://h41268.www4.hp.com/live/index.aspx?qid=11387)

<span id="page-53-0"></span>[Guida al comfort e alla sicurezza HP](http://www8.hp.com/us/en/hp-information/ergo/index.html)

[Vendite HP nel settore pubblico](https://government.hp.com/)

# **Come contattare l'assistenza**

- **NOTA:** l'assistenza è solo in lingua inglese.
	- Per i clienti affetti da patologie uditive che desiderano formulare domande sull'assistenza tecnica o sull'accessibilità dei prodotti HP:
		- Utilizzare TRS/VRS/WebCapTel per chiamare il numero (877) 656-7058 dal lunedì al venerdì, ore 06:00-21:00 fuso orario Mountain Time.
	- I clienti affetti da altre patologie disabilitanti o da limitazioni correlate all'età che desiderano formulare domande sull'assistenza tecnica o sull'accessibilità dei prodotti HP possono scegliere una delle seguenti opzioni:
		- Chiamare il numero (888) 259-5707 dal lunedì al venerdì, ore 06:00-21:00 fuso orario Mountain Time.
		- Compilare il [Modulo di contatto per persone affette da patologie disabilitanti o limitazioni correlate](https://h41268.www4.hp.com/live/index.aspx?qid=11387)  [all'età.](https://h41268.www4.hp.com/live/index.aspx?qid=11387)

# <span id="page-54-0"></span>**Indice analitico**

### **A**

accessibilità [41](#page-46-0) Alimentazione disattivata 1: [2](#page-7-0) antenna esterna installazione [27](#page-32-0) assistenza clienti, accessibilità [48](#page-53-0) AT (tecnologia assistiva) ricerca [42](#page-47-0) scopo [41](#page-46-0) Attacco lucchetto [4](#page-9-0)

#### **B**

batteria rimozione [30](#page-35-0) sostituzione [30](#page-35-0)

### **C**

cavo di alimentazione, collegamento [8](#page-13-0) cavo di sicurezza installazione [8](#page-13-0) Componenti del pannello anteriore [2](#page-7-0) Componenti del pannello posteriore [4](#page-9-0) computer, linee guida di funzionamento [39](#page-44-0) connettore dell'antenna, esterni [4](#page-9-0) Connettore di alimentazione [4](#page-9-0) Connettori alimentazione [4](#page-9-0) connettori antenna esterna [4](#page-9-0) conversione a tower [6](#page-11-0) Coperchio dell'antenna [4](#page-9-0) Cuffie, jack [2](#page-7-0)

#### **D**

DisplayPort [4](#page-9-0)

Dual-Mode DisplayPort [4](#page-9-0)

### **F**

fori di montaggio VESA [7](#page-12-0)

### **G**

gruppo ventola rimozione [21](#page-26-0), [24](#page-29-0), [27,](#page-32-0) [30](#page-35-0) sostituzione [23,](#page-28-0) [26,](#page-31-0) [29](#page-34-0), [32](#page-37-0)

#### **I**

ID prodotto, posizione [5](#page-10-0) installazione batteria [30](#page-35-0) cavo di sicurezza [8](#page-13-0) esterna [27](#page-32-0) memoria di sistema [14](#page-19-0) moduli di memoria [16](#page-21-0) modulo WLAN [24](#page-29-0) pannello di accesso [12](#page-17-0) unità a stato solido [21](#page-26-0) unità disco rigido [19,](#page-24-0) [20](#page-25-0) International Association of Accessibility Professionals [42](#page-47-0)

## **J**

Jack combinato di uscita audio (cuffie)/ ingresso audio (microfono) [2,](#page-7-0) [3](#page-8-0) cuffie [2](#page-7-0) RJ-45 (rete) [4](#page-9-0) jack cuffie [3](#page-8-0) jack combinato di uscita audio (cuffie)/ingresso audio (microfono) [2](#page-7-0), [3](#page-8-0) jack per cuffie [3](#page-8-0) Jack RJ-45 (rete) [4](#page-9-0)

#### **L**

LED dello storage principale [2](#page-7-0), [3](#page-8-0) linee guida relative all'installazione [9](#page-14-0) linee guida relative alla ventilazione [39](#page-44-0)

#### **M**

memoria, sistema installazione [14](#page-19-0) moduli di memoria Inserimento dello zoccolo [15](#page-20-0) massima [14](#page-19-0) rimozione [16](#page-21-0) slot [14](#page-19-0) sostituzione [16](#page-21-0) specifiche tecniche [14](#page-19-0) modulo WLAN rimozione [24](#page-29-0) sostituzione [24](#page-29-0) Montaggio del computer [7](#page-12-0) mouse sincronizzazione senza fili [34](#page-39-0)

### **N**

norme e leggi, accessibilità [44](#page-49-0) Norme sull'accessibilità della Section 508 [44,](#page-49-0) [45](#page-50-0)

### **P**

pannello di accesso installazione [12](#page-17-0) rimozione [10](#page-15-0) Politica assistiva HP [41](#page-46-0) Porta USB SuperSpeed [2](#page-7-0), [4](#page-9-0) Porta USB SuperSpeed con HP Sleep and Charge\* [2](#page-7-0) Porta USB Type-A SuperSpeed [3](#page-8-0)

Porta USB Type-A SuperSpeed con HP Sleep and Charge\* [3](#page-8-0) Porta USB Type-C SuperSpeed con HP Sleep and Charge [2](#page-7-0) Porte DisplayPort [4](#page-9-0) HDMI [4](#page-9-0) Modo alternativo USB Type-C [4](#page-9-0) seriali [4](#page-9-0) Thunderbolt [4](#page-9-0) VGA [4](#page-9-0) porte Dual-Mode DisplayPort [4](#page-9-0) Porta USB SuperSpeed con HP Sleep and Charge\* [2](#page-7-0) Porta USB Type-A SuperSpeed con HP Sleep and Charge\* [3](#page-8-0) Porta USB Type-C SuperSpeed con HP Sleep and Charge [2](#page-7-0) USB [2](#page-7-0), [4](#page-9-0) USB Type-A SuperSpeed [3](#page-8-0) Porte USB [4](#page-9-0) posizione numero di serie [5](#page-10-0) pulsante di alimentazione, doppio stato [3](#page-8-0) pulsanti alimentazione [2](#page-7-0), [3](#page-8-0)

### **R**

rimozione batteria [30](#page-35-0) moduli di memoria [16](#page-21-0) modulo WLAN [24](#page-29-0) pannello di accesso [10](#page-15-0) unità a stato solido [21](#page-26-0) unità disco rigido [19,](#page-24-0) [20](#page-25-0) risorse, accessibilità [47](#page-52-0)

#### **S**

scariche elettrostatiche, prevenzione dei danni [37](#page-42-0) Sicurezza, attacco per cavo [4](#page-9-0) sincronizzazione della tastiera e del mouse wireless [34](#page-39-0) slot cavo di sicurezza [4](#page-9-0) sostituzione della batteria [30](#page-35-0) specifiche tecniche, moduli di memoria [14](#page-19-0)

spie di stato RJ-45 (rete) [4](#page-9-0) storage principale, LED [2](#page-7-0), [3](#page-8-0)

### **T**

tastiera sincronizzazione senza fili [34](#page-39-0) tecnologia assistiva (AT) ricerca [42](#page-47-0) scopo [41](#page-46-0) trasporto, preparazione [40](#page-45-0)

### **U**

unità a stato solido rimozione [21](#page-26-0) sostituzione [21](#page-26-0) unità disco rigido installazione [19](#page-24-0), [20](#page-25-0) rimozione [19](#page-24-0), [20](#page-25-0)

#### **V**

valutazione dei requisiti di accessibilità [42](#page-47-0) Vite a testa zigrinata [4](#page-9-0)